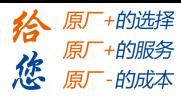

# **iSV57T** 系列智能一体式低压伺服 使用手册  $(V2.1)$

## 深圳市雷赛智能控制股份有限公司

**[www.leisai.com](http://www.leisai.com/)**

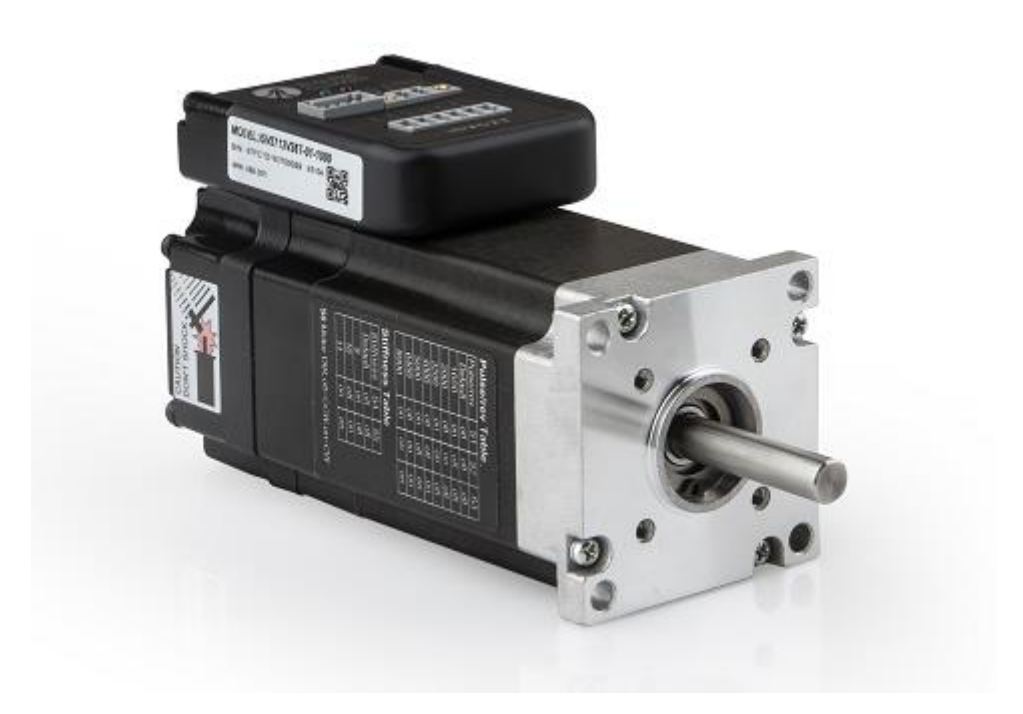

- 1 -

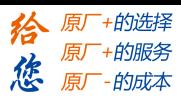

### 前言

<span id="page-1-0"></span>感谢您选用深圳市雷赛智能控制股份有限公司 ISV57T 系列智能一体式低压伺服。本手册提 供了使用本产品所需知识及注意事项。

#### 操作不当可能引起意外事故。在使用本系统以前,务必仔细阅读本手册

由于产品的改进,手册内容可能变更,恕不另行通知。 用户对产品的任何改动我厂将不承担任何责任,产品的保修单将因此作废

阅读本手册时,请特别留意以下警示标志:

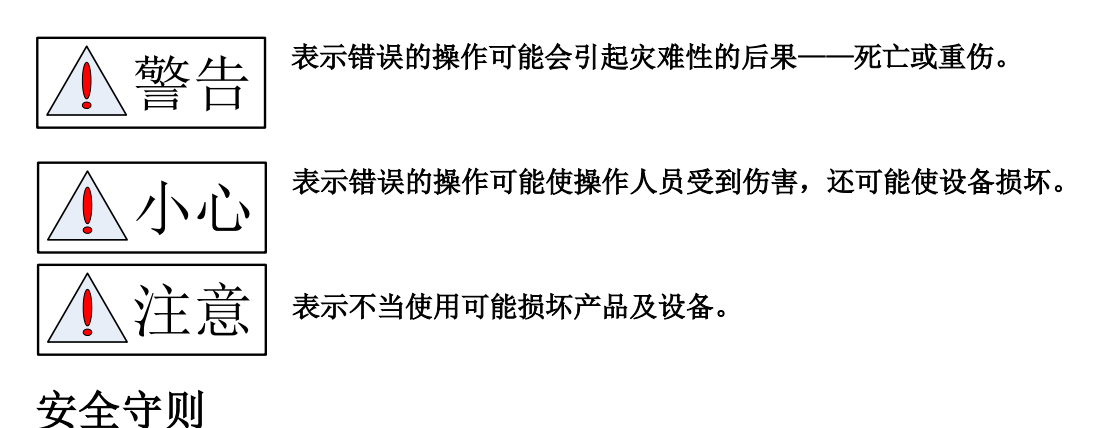

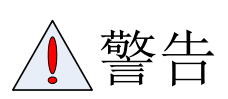

- 本产品的设计和制造并非是为了使用在对人身安全有威胁的机械和 系统中。
- 用户的机械和系统选用本产品时,须在设计和制造中考虑安全防护措 施,防止因不当操作或本产品异常意外事故。

### 验收

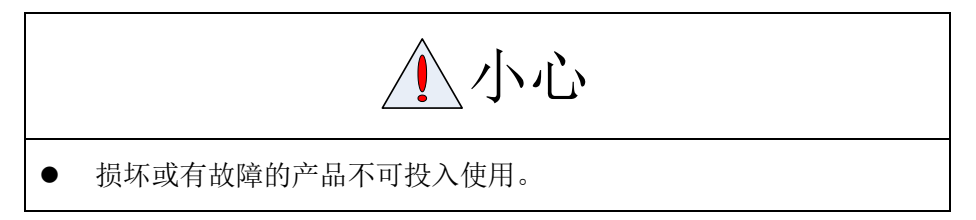

- 2 -

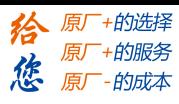

### 运输

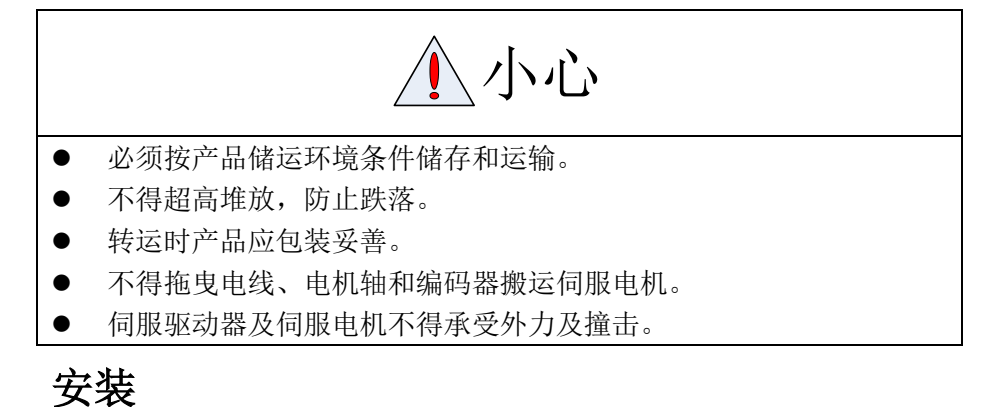

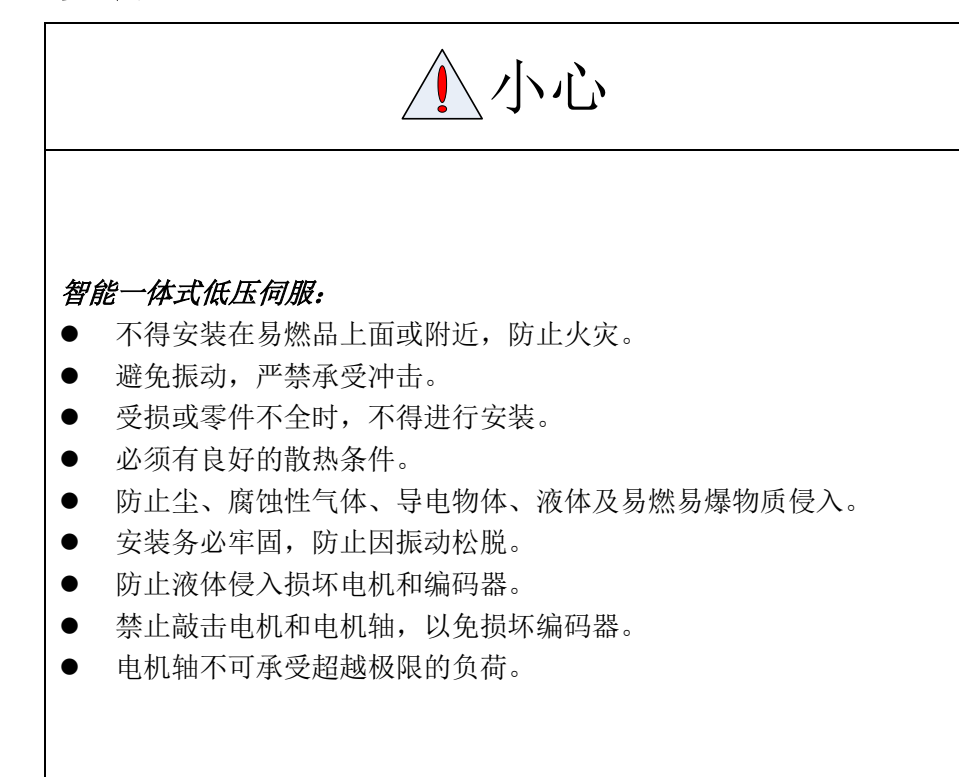

- 3 -

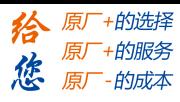

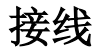

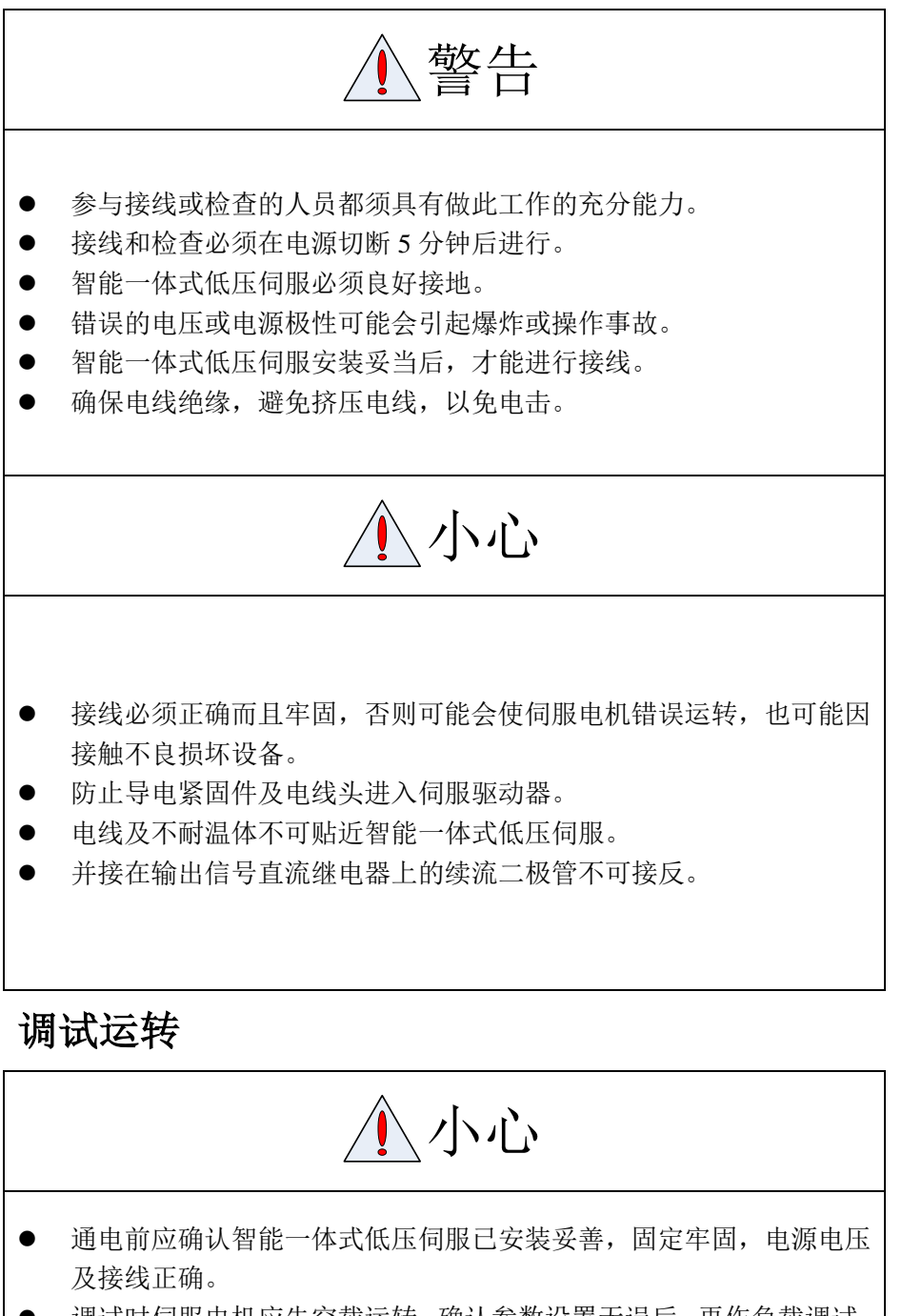

 调试时伺服电机应先空载运转,确认参数设置无误后,再作负载调试, 防止因错误的操作导致机械和设备损坏。

- 4 -

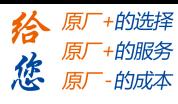

### 使用

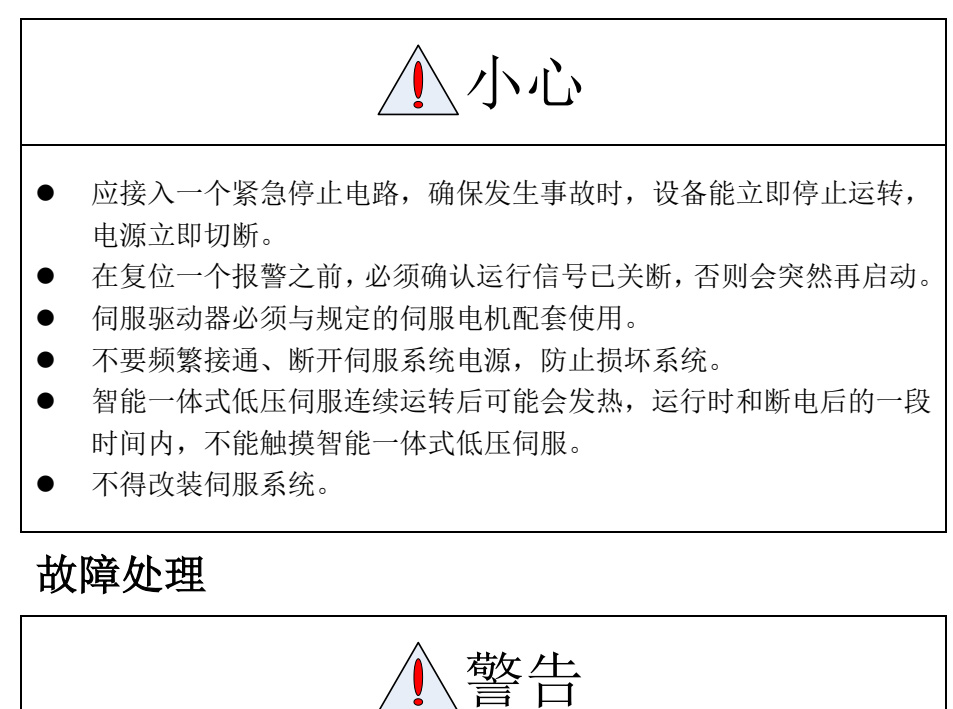

小心

参与拆卸与维修的人员必须具备相应的专业知识和工作能力。

请勿拆卸电线,不要触摸端子排。

● 伺服驱动器即使断电后, 电压仍会保持一段时间, 断电后 5 分钟内

- 出现报警后必须排除故障原因,在重新启动前,复位报警信号。
- 在瞬时停电后重新上电时, 应运离机器, 因为机器可能突然启动(机 器的设计应保证重新启动时不会造成危险)。

### 系统选配

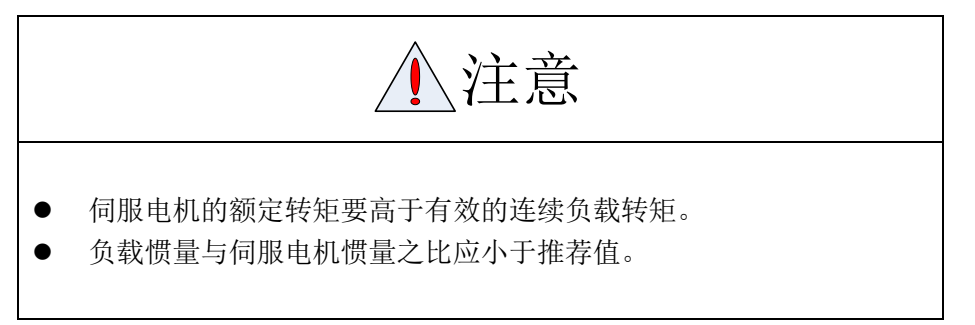

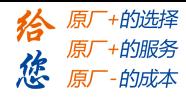

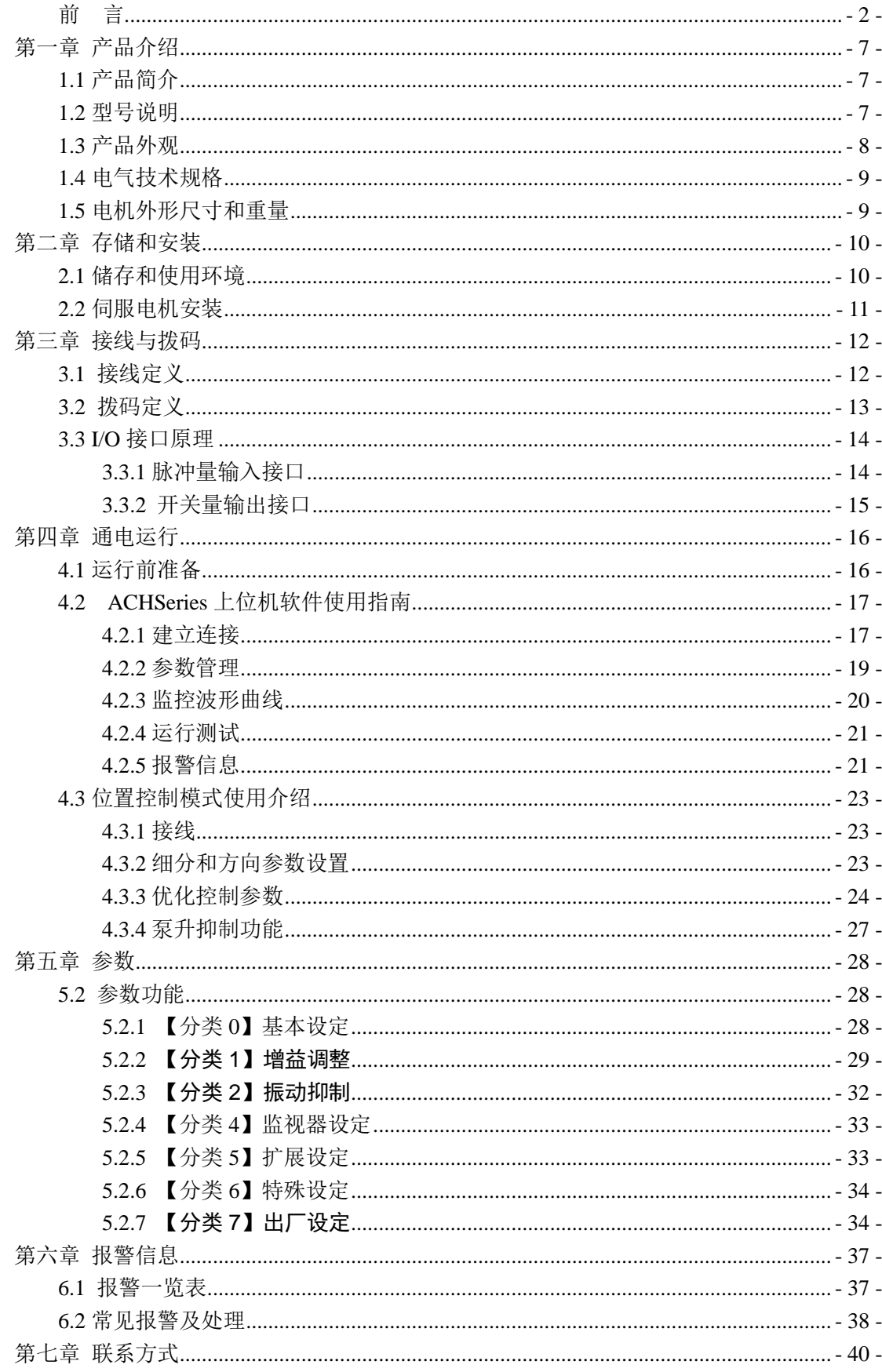

 $-6-$ 

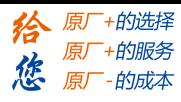

# 第一章 产品介绍

### <span id="page-6-1"></span><span id="page-6-0"></span>**1.1** 产品简介

ISV57T 系列智能一体式低压伺服是雷赛基于多年低压交流伺服和一体式产品的成功经 验,开发的一款新型智能一体式低压伺服,本产品采用了最新专用电机控制硬件和优化的控 制算法技术,为设备控制厂商提供了一种高性价比的伺服驱动解决方案。ISV57T 结构紧凑, 体积小巧,且由于驱动器与电机集成一体,节省了驱动器与电机间的连线,减低了线间的电 磁干扰;采用了更优抗震动和低发热技术,有效解决了发热、噪声等问题。

ISV57T 系列是一款更适合中国国情的小功率智能一体式低压伺服,能为您的设备研发 与升级提供新的技术思路和方向。

#### 技术特点:

- 工作电压:直流输入电压 18VDC~60VDC,推荐工作电压 24VDC~36VDC;
- 驱动电机一体化,减少布线,安装简单,抗干扰能力强,稳定可靠;
- 可接受差分和单端脉冲/方向指令,控制指令最大脉冲频率为 300KHz;
- 具有过流、过载、超差保护等功能,且输出报警提示;
- 常用细分参数、刚性及运行方向极性可通过外部拨码开关设定,方便快捷;
- 两段式参数调节,跟踪误差小;
- 内置速度/位置平滑功能,运行更加平稳,设备运行噪音显著降低;
- 通过 RS232 通讯接口实现驱动器与调试软件和调试器之间的通讯;
- <span id="page-6-2"></span>采用 FOC 磁场定位技术和 SVPWM 技术;

### **1.2** 型号说明

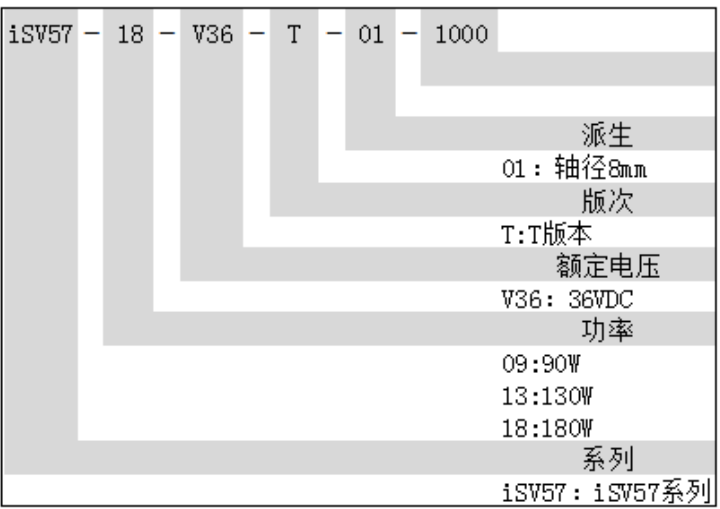

- 7 -

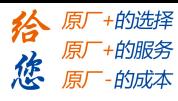

## <span id="page-7-0"></span>**1.3** 产品外观

1 、ISV57T 系列智能一体式低压伺服外观

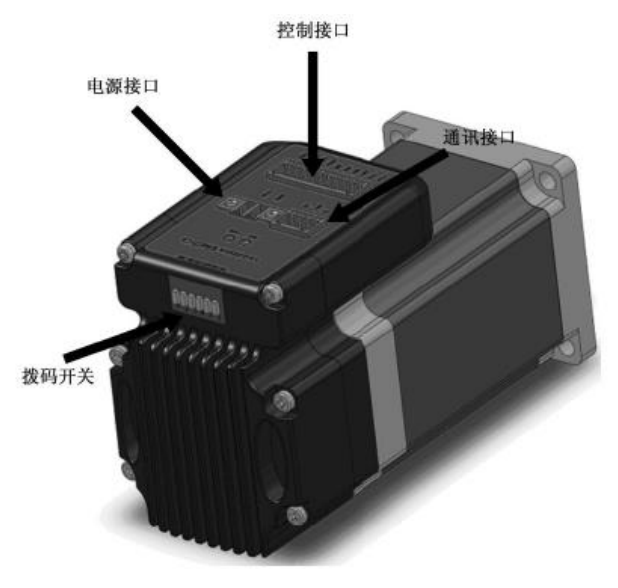

#### 智能一体式低压伺服外观图

2、标准配件

电源接口 2pin 插头 1 个

控制接口 6pin 插头 1 个

3、选配件

RS232-PC 通讯线,型号:CABLE-PC-i(PJ)

- 注:如有需求请联系相关销售人员
- 备注:收货后,必须进行以下检查:
- (1)包装箱是否完好,货物是否因运输受损?
- (2)核对智能一体式低压伺服的铭牌,收到的货物是否确是所订货物?
- (3)核对装箱单,附件是否齐全?

- 8 -

# <span id="page-8-0"></span>**1.4** 电气技术规格

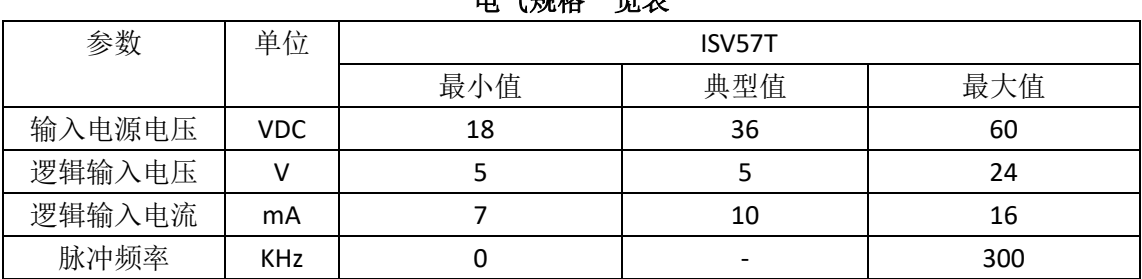

#### 电气规格一览表

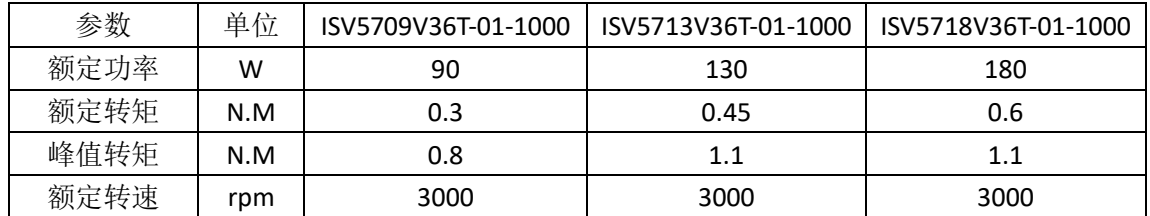

## <span id="page-8-1"></span>**1.5** 电机外形尺寸和重量

 $\mathsf I$ 

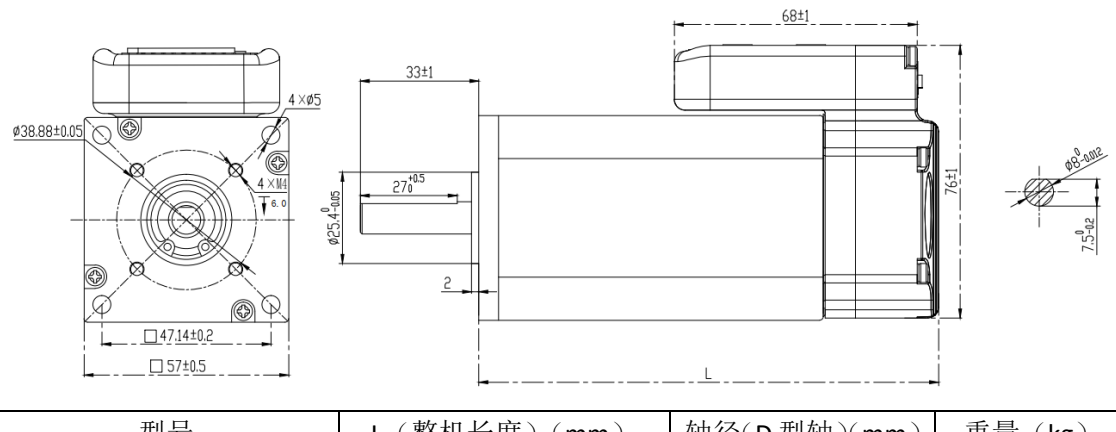

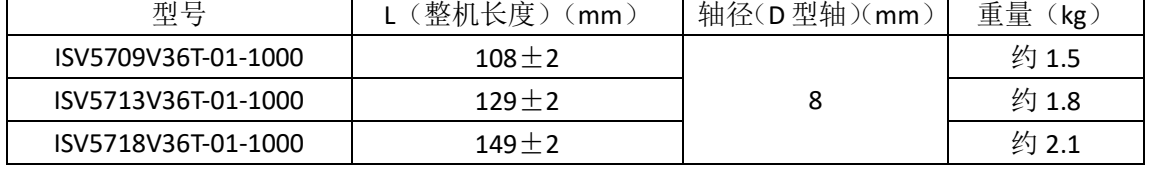

- 9 -

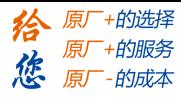

# 第二章 存储和安装

### <span id="page-9-1"></span><span id="page-9-0"></span>**2.1** 储存和使用环境

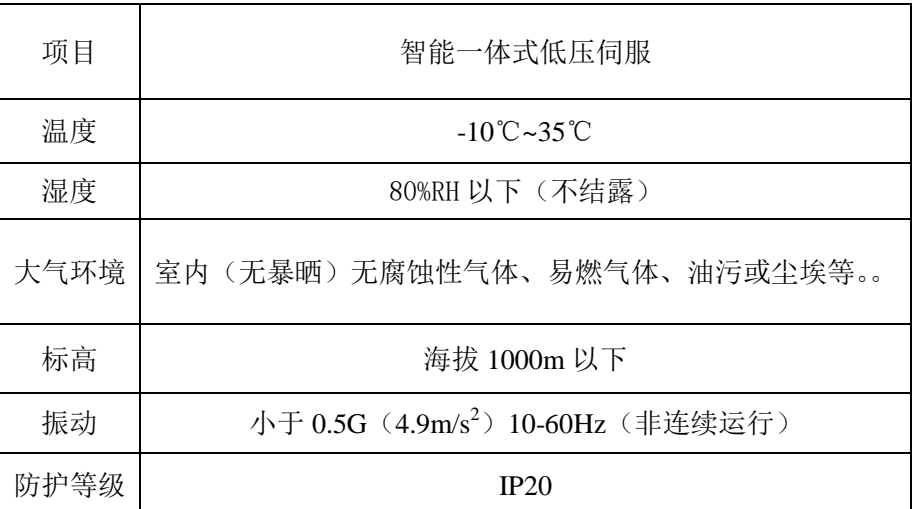

#### 表 **3.1** 智能一体式低压伺服储存环境要求

#### 表 **3.2** 智能一体式低压伺服使用环境要求

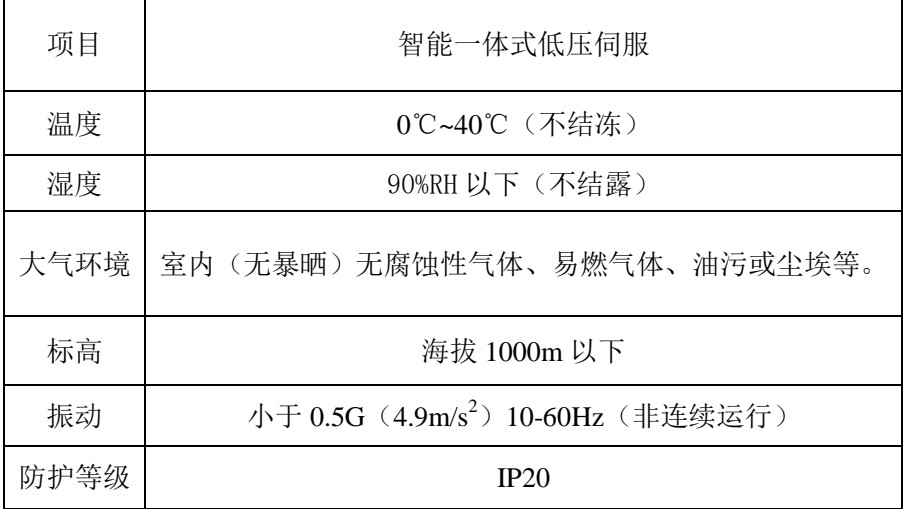

- 10 -

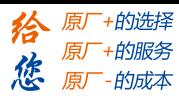

### <span id="page-10-0"></span>**2.2** 伺服电机安装

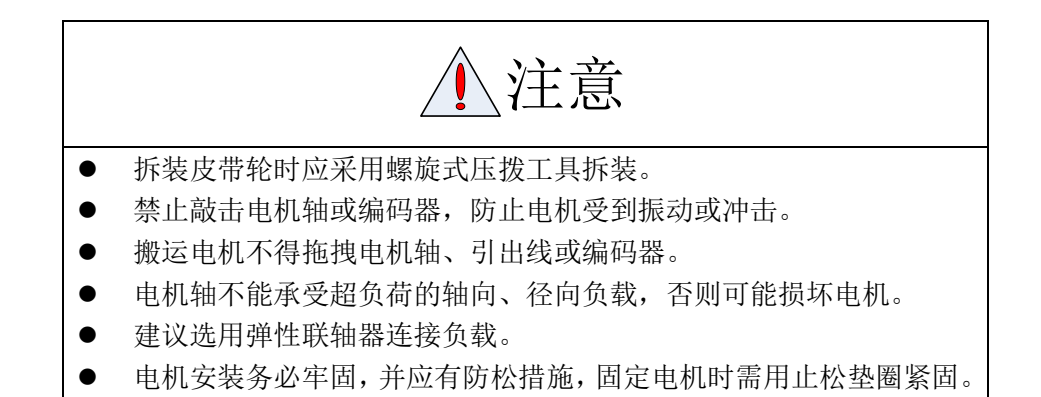

1)安装环境

(1)防护

ISV57T 系列智能一体式低压伺服不是防水型的,所以安装使用时必须防止液体溅到电 机上,必须防止有水从电机引线和电机轴进入电机内部。

- 〖注〗用户需要防水型伺服电机,请在订货时声明。
- (2)温湿度

环境温度应保持在-20~40℃(不结冰)。电机长期运行会发热升温,周围空间较小或附近 有发热设备时,应考虑强制散热。湿度应不大于 90%RH,不得结露。

(3)振动

伺服电机应避免安装在有振动的场合,振动应不大于 0.5G(4.9m/s<sup>2</sup>)。

- 2)安装方法
- (1)安装方式

ISV57T 系列智能一体式低压伺服采用凸缘安装方式,电机安装方向任意。

- (2)安装注意事项:
- 拆装带轮时,不可敲击电机或电机轴,防止损坏编码器。应采用螺旋式压拨工具拆装。
- ISV57T 系列智能一体式低压伺服不可承受大的轴向、径向负荷。建议选用弹性联轴器 连接负载。固定电机时需用止松垫圈紧固,防止电机松脱。

- 11 -

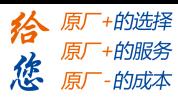

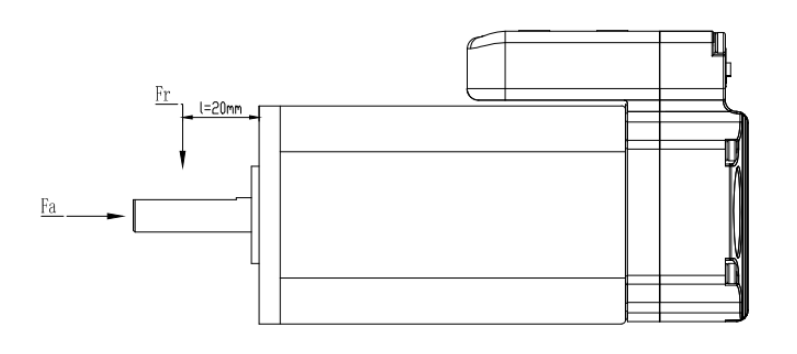

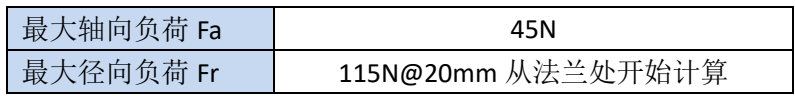

# 第三章 接线与拨码

<span id="page-11-0"></span>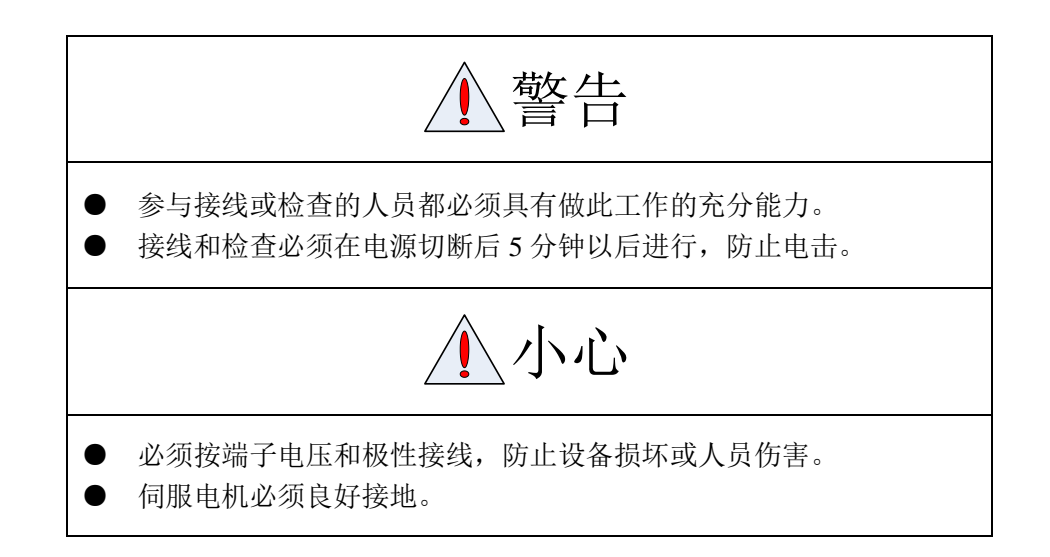

## <span id="page-11-1"></span>**3.1** 接线定义

1)电源输入端口

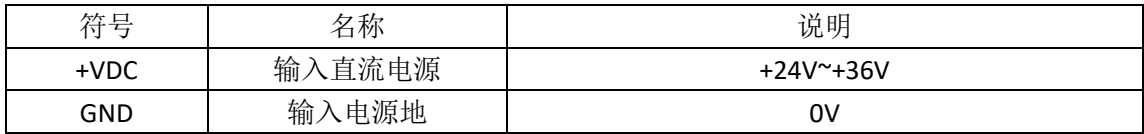

#### 2)控制信号端口

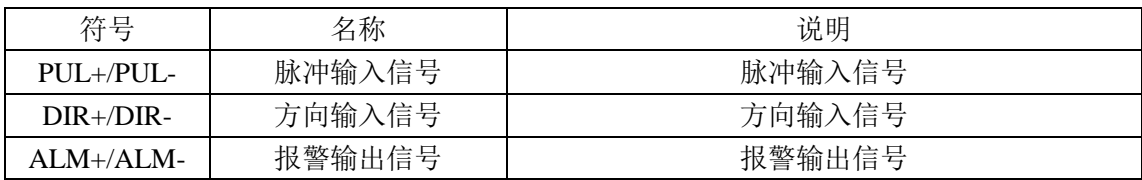

- 12 -

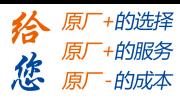

#### 3)RS232 通讯端口

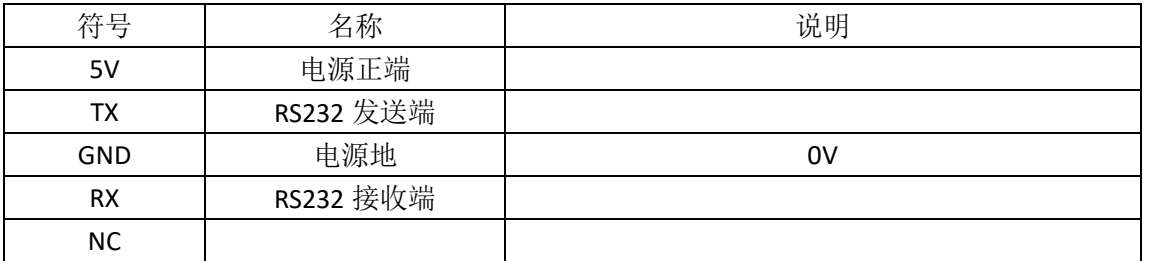

## <span id="page-12-0"></span>**3.2** 拨码定义

当 IO 端口输入功能为默认功能时, 拨码功能定义如下:

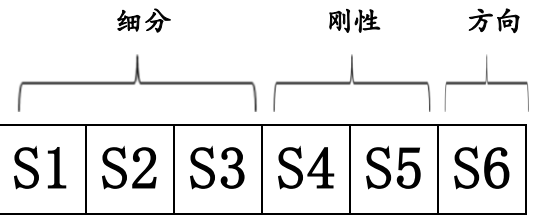

细分

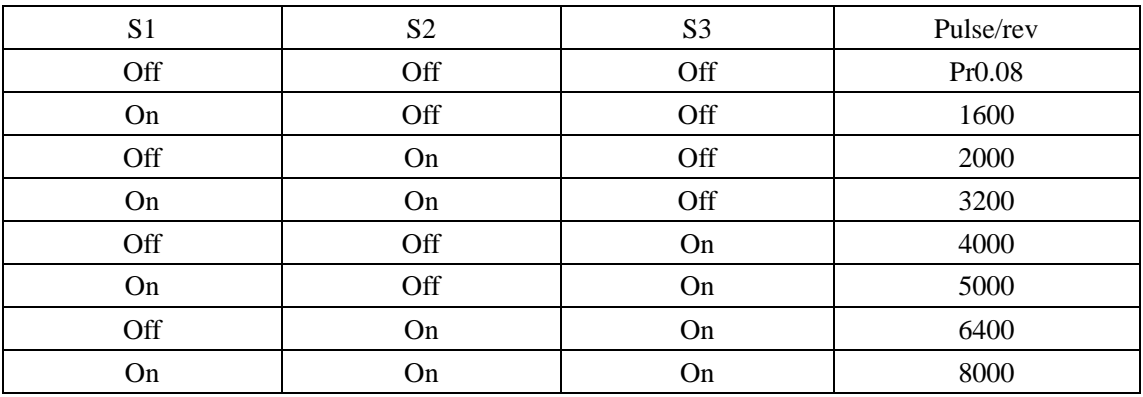

刚性

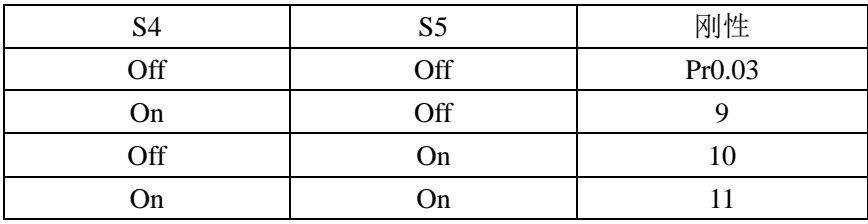

方向

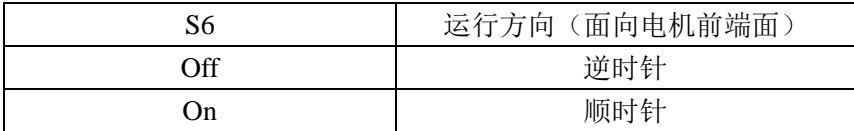

- 13 -

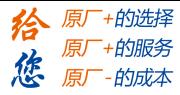

## <span id="page-13-0"></span>**3.3 I/O** 接口原理

### <span id="page-13-1"></span>**3.3.1** 脉冲量输入接口

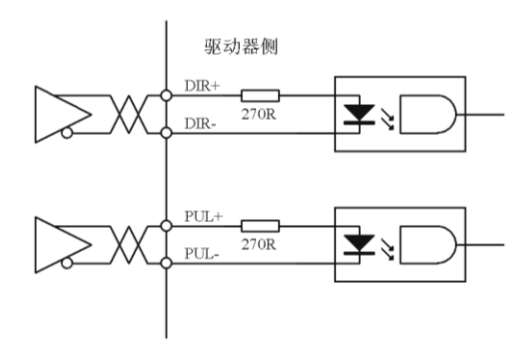

#### 图 **3-6** 脉冲量输入接口的差分驱动方式

(1)脉冲和方向接口只支持 5V 信号,24V 脉冲信号建议串接电阻 R=2KΩ。。

(2)脉冲输入形式详见表 3.6,箭头表示计数沿,表 3.7 是脉冲输入时序及参数。

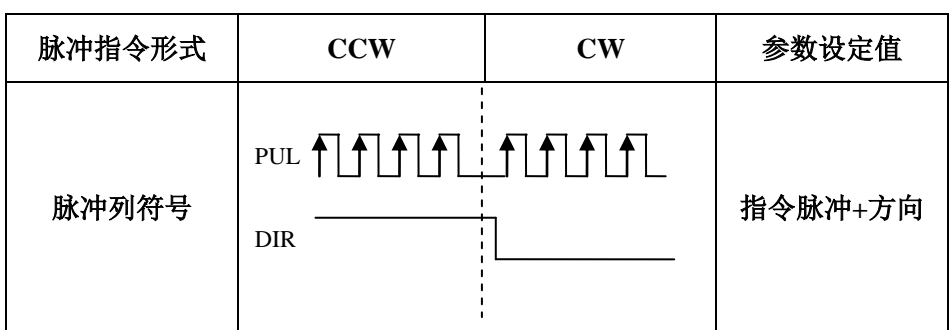

#### 表 **3.6** 脉冲输入形式

#### 表 **3.7** 脉冲输入时序参数

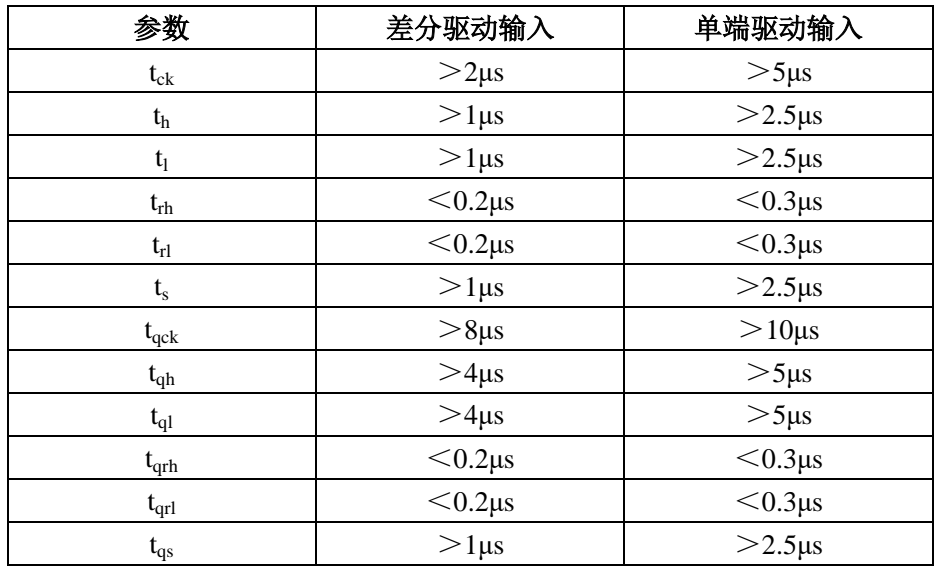

- 14 -

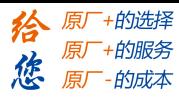

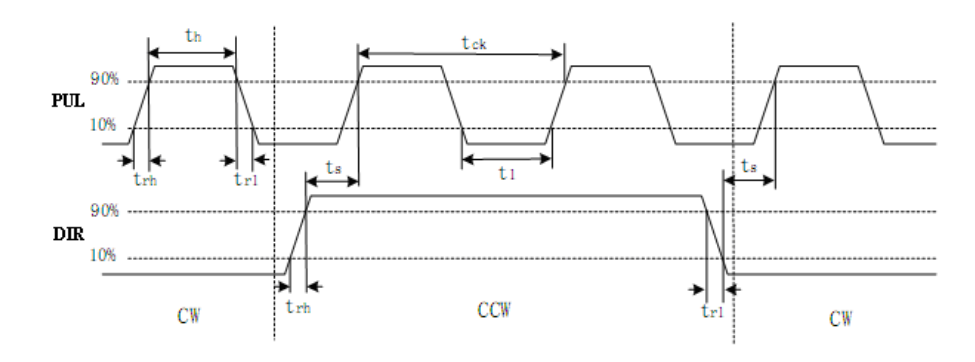

图 **3-8** 脉冲**+**方向输入接口时序图(最高脉冲频率 **300kHz**)

### <span id="page-14-0"></span>**3.3.2** 开关量输出接口

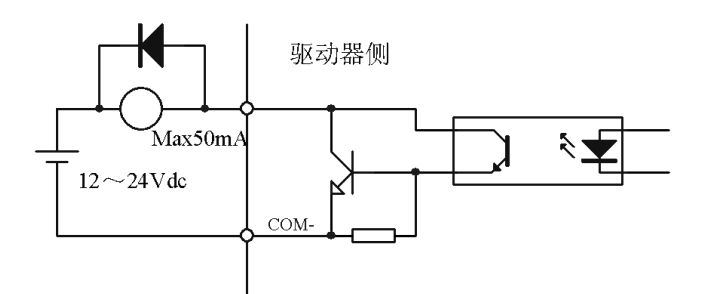

图 **3-4** 开关量输出接口(**ALM** 信号)

(1)外部电源由用户提供,但是必需注意,如果电源的极性接反,会使伺服驱动器损坏。

(2)输出为集电极开路形式,外部电源最大电压 30V(推荐使用 24VDC)。因此,开关量 输出信号的负载必须满足这个限定要求。如果超过限定要求或输出直接与电源连接,会使伺 服驱动器损坏。

(3)如果负载是继电器等电感性负载,必须在负载两端反并联续流二极管。如果续流二极 管接反,会使伺服驱动器损坏。

- 15 -

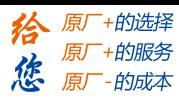

# 第四章 通电运行

<span id="page-15-0"></span>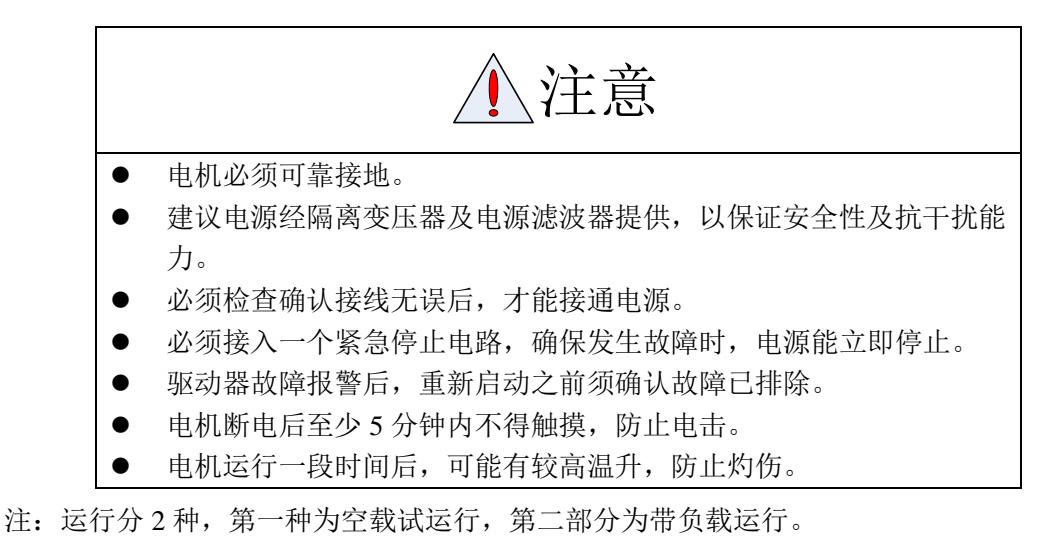

为了安全,请使用者务必先进行空载试运行。

## <span id="page-15-1"></span>**4.1** 运行前准备

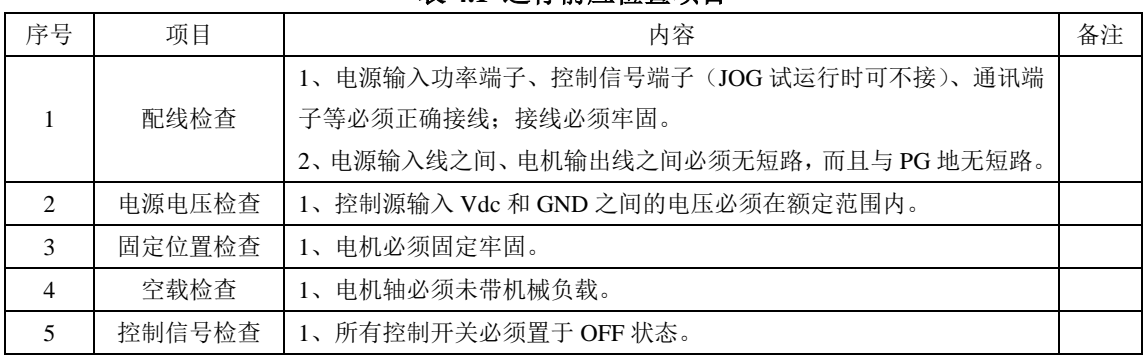

#### 表 **4.1** 运行前应检查项目

- 16 -

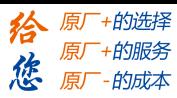

## <span id="page-16-0"></span>**4.2 ACHSeries** 上位机软件使用指南

ACHSeries 软件安装包可以从我司官网上下载, 或咨询相关销售人员。

在 ISV57T 系列智能一体式低压伺服产品上,ACHSeries 上位机软件的主要功能包括: 参数管理、监控波形曲线、运行测试、报警信息;其余功能不能使用。

具体使用指南如下。

### <span id="page-16-1"></span>**4.2.1** 建立连接

- ◆ 使用我司配套 RS232-PC 通讯线 (CABLE-PC-i(PJ)), 搭配 USB 转 232 连接器, 连接 PC 电脑和驱动器。
- ◆ 伺服驱动器上电;打开 ACHSeries 软件,弹出如下连接界面,第 1 步选择对应的 COM 口, 第 2 步点击"连接"。

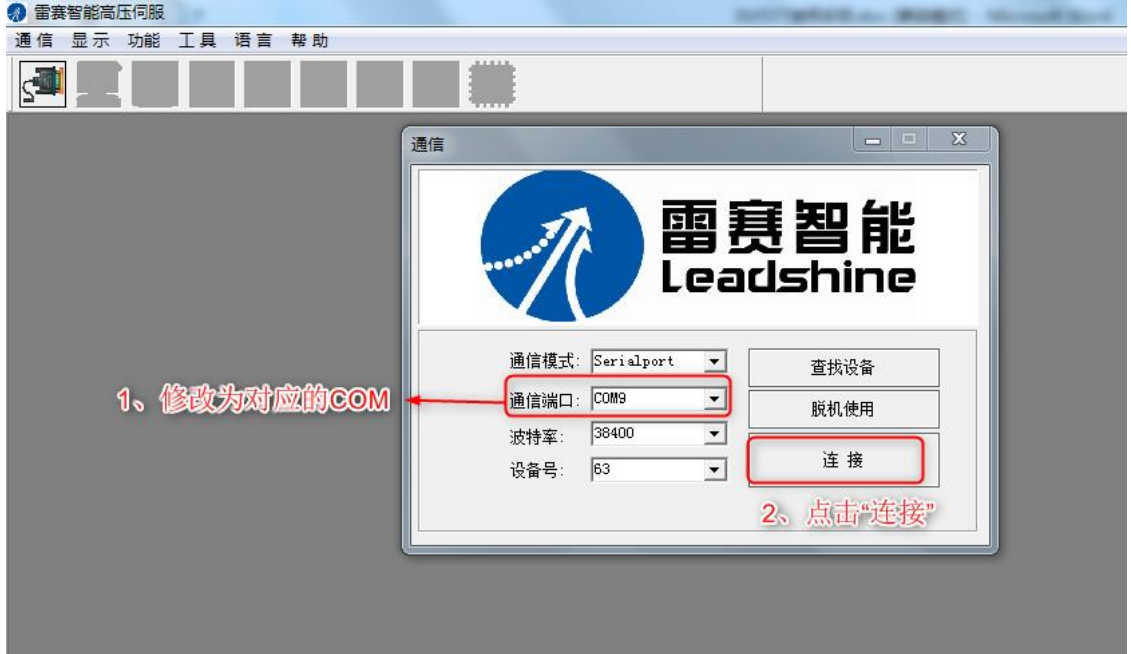

连接成功后,弹出平台信息,进入功能界面:

- 17 -

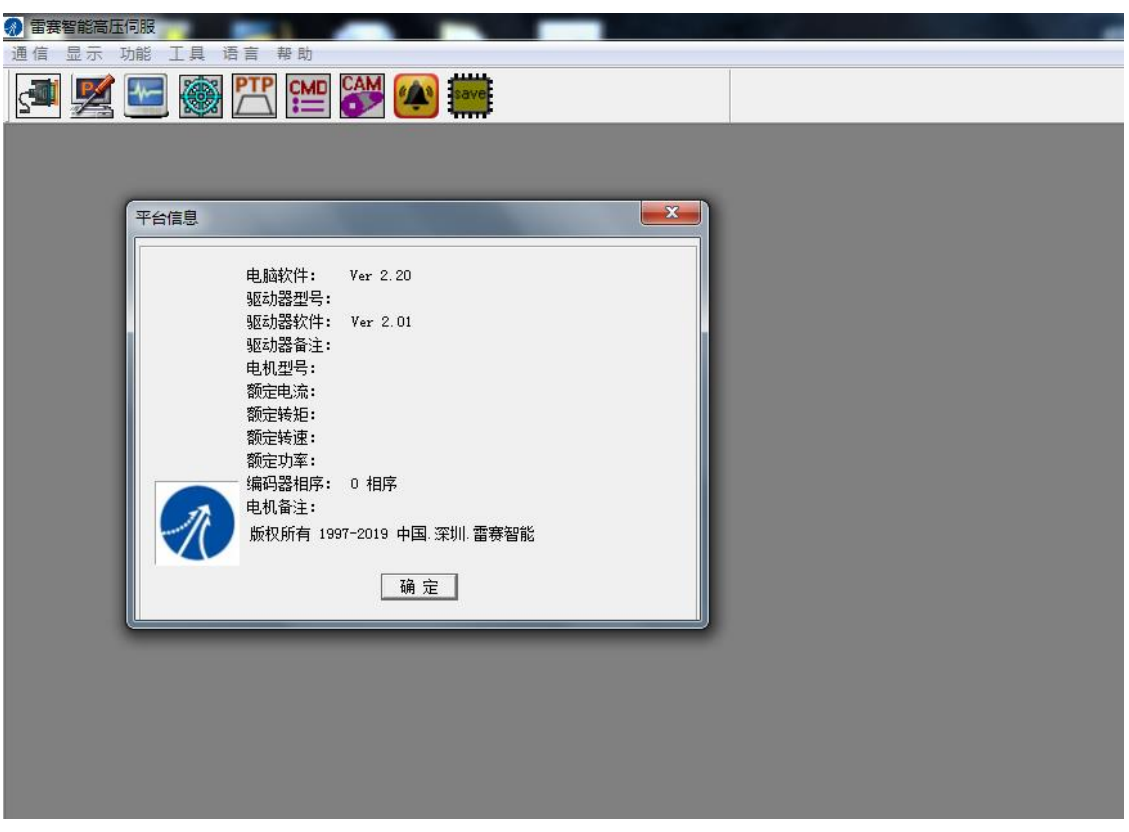

◆ 对应的 COM 口可以从"我的电脑" ——"设备管理器" ——"端口"中查看:

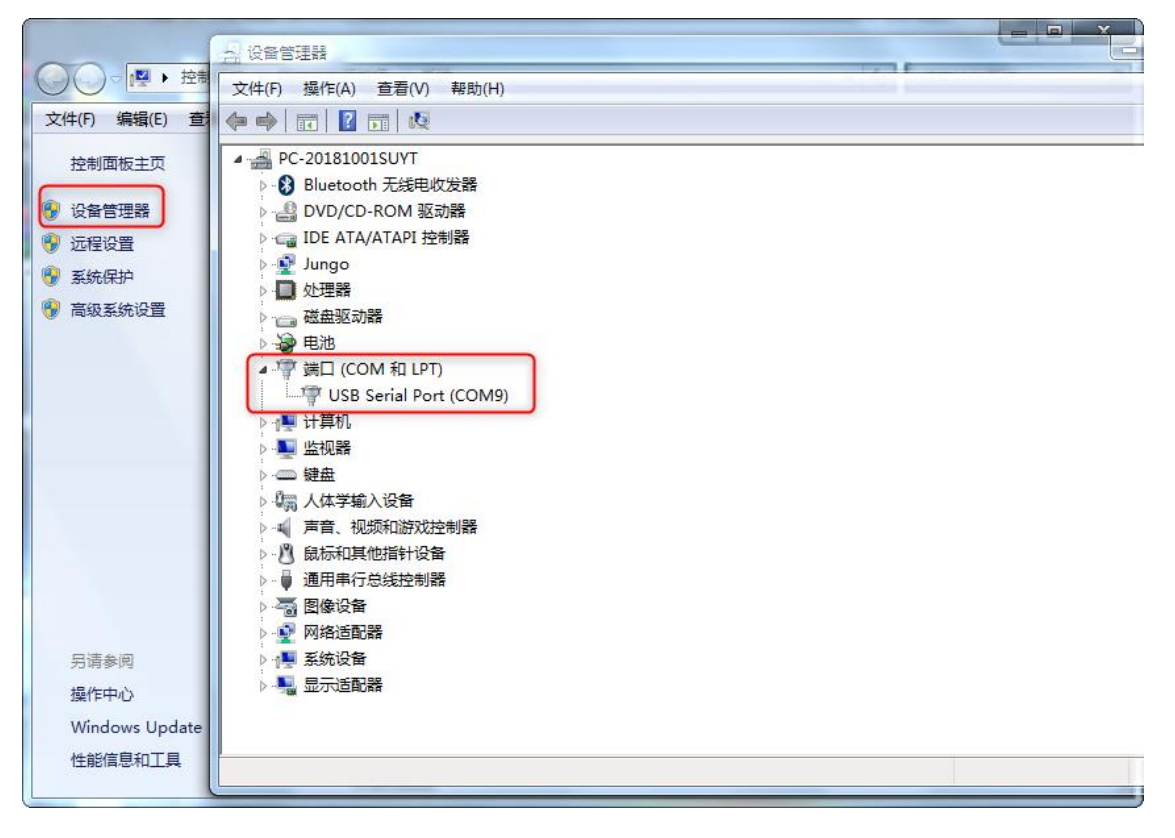

- 18 -

## <span id="page-18-0"></span>**4.2.2** 参数管理

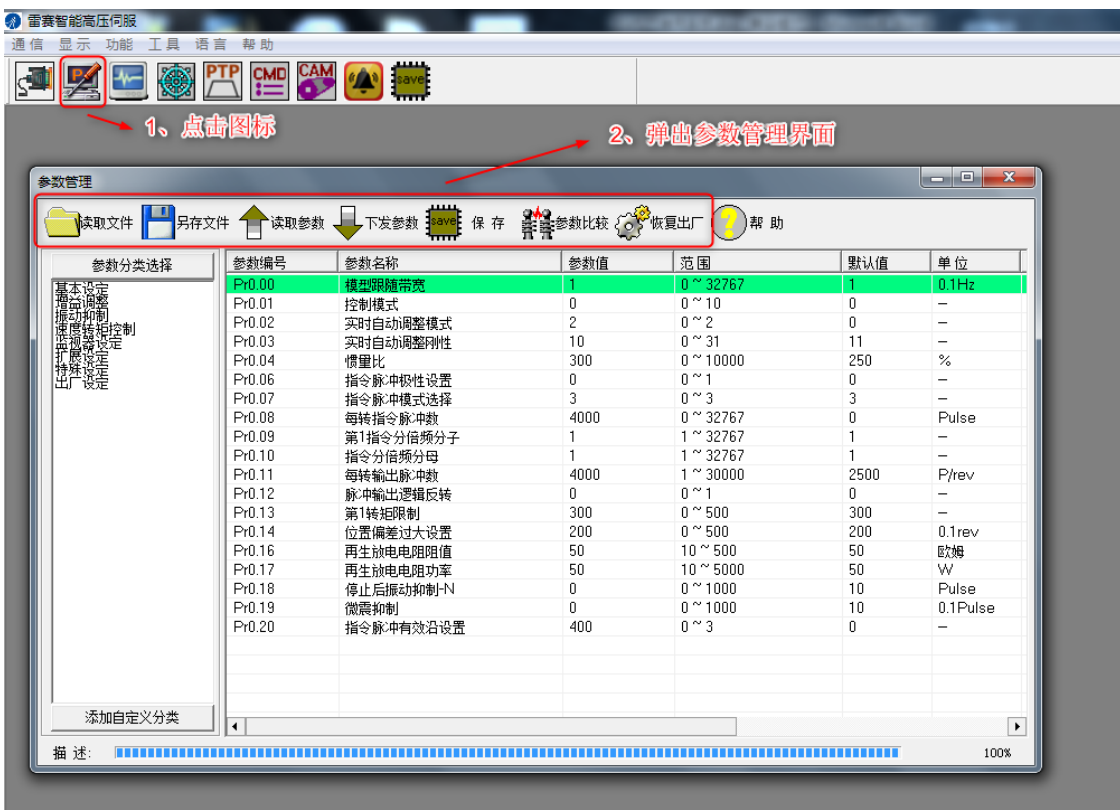

参数管理功能,可以对参数执行读取、修改、下发、保存、对比、恢复出厂等功能。

◆ 以修改 Pr0.08 参数为例。首先点击"读取参数",读取驱动器当前参数,选择 Pr0.08 参 数,修改参数值为4000,然后点击"下发参数" ——"保存",弹出"保存成功"确认 对话框后,则表示修改参数保存成功。

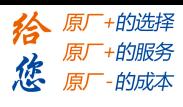

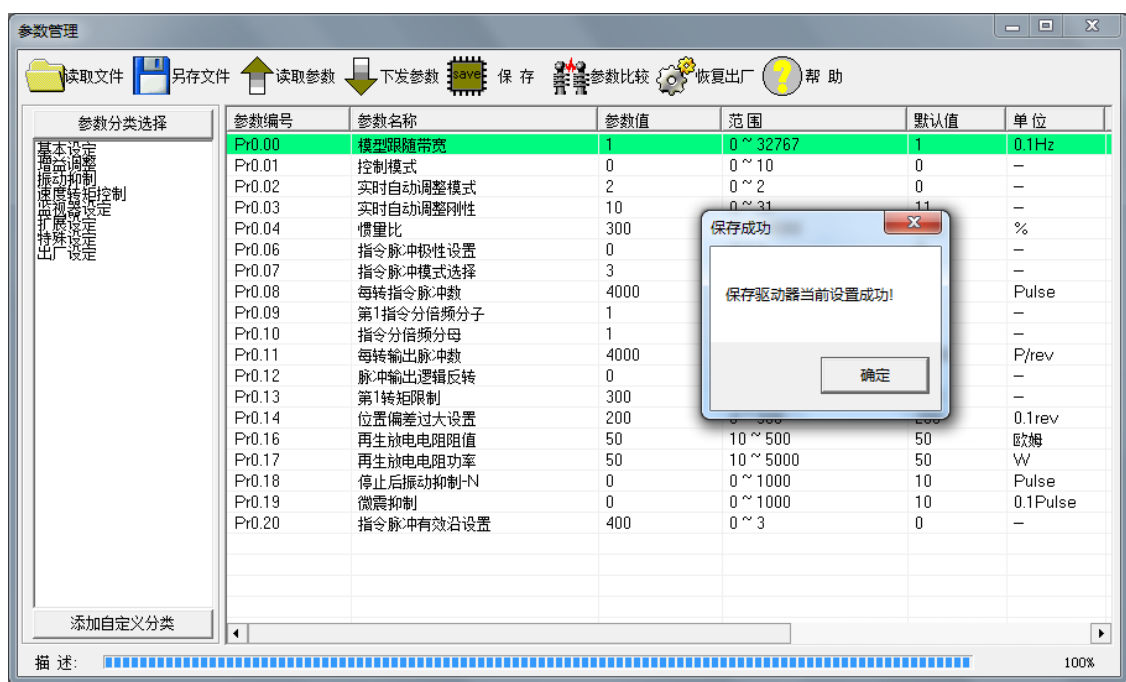

### <span id="page-19-0"></span>**4.2.3** 监控波形曲线

 监控波形曲线功能主要是监控伺服电机运动中的各项指标曲线,包括位置误差、位置指 令速度、速度反馈、电流反馈、直流母线电压等,通过对运动曲线的观察,可以判断伺 服电机运行状态是否合适。

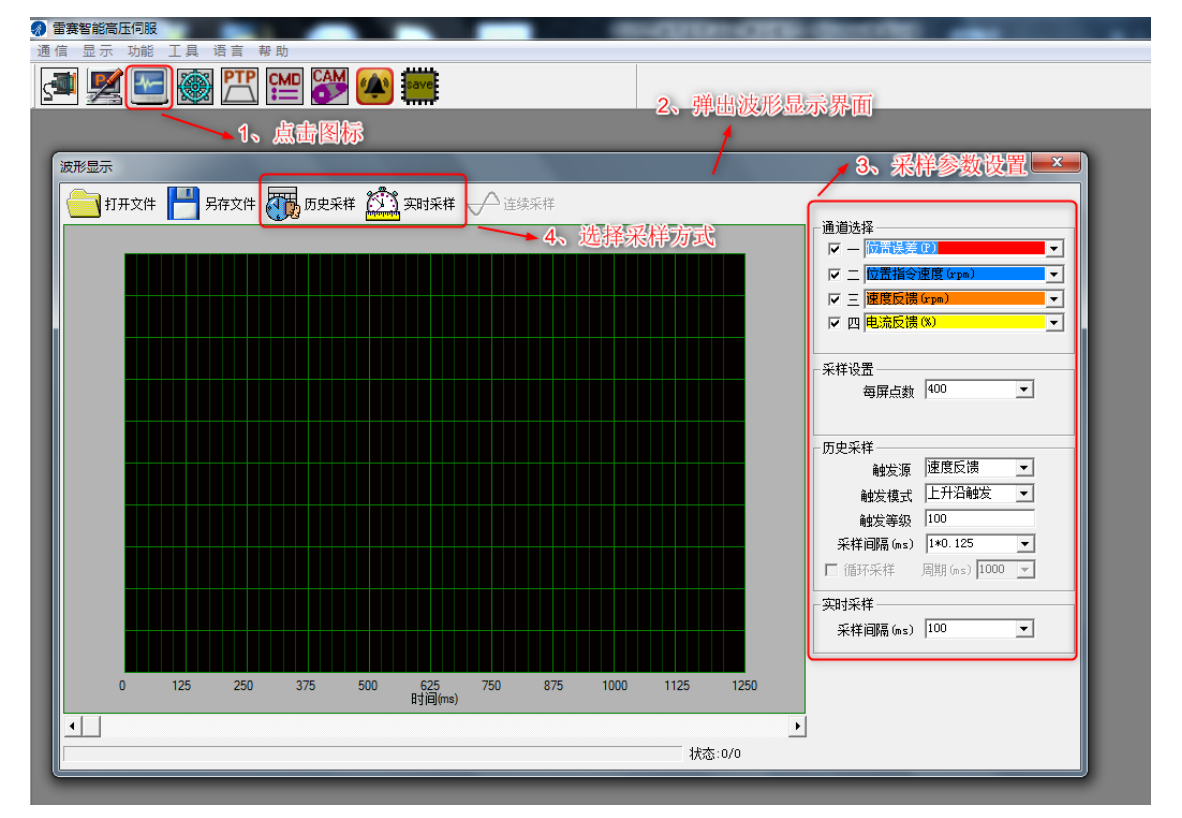

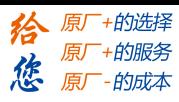

"历史采样"功能是采样设定时间内的一段波形,设定时间由参数"采样间隔"设置; "实时采样"功能是连续采样,开启后,波形随时间而流动。

### <span id="page-20-0"></span>**4.2.4** 运行测试

运行测试功能可执试运行功能,同时可监控电机试运行波形,并可以根据监控到的波形,

来修改相关 PID 参数。

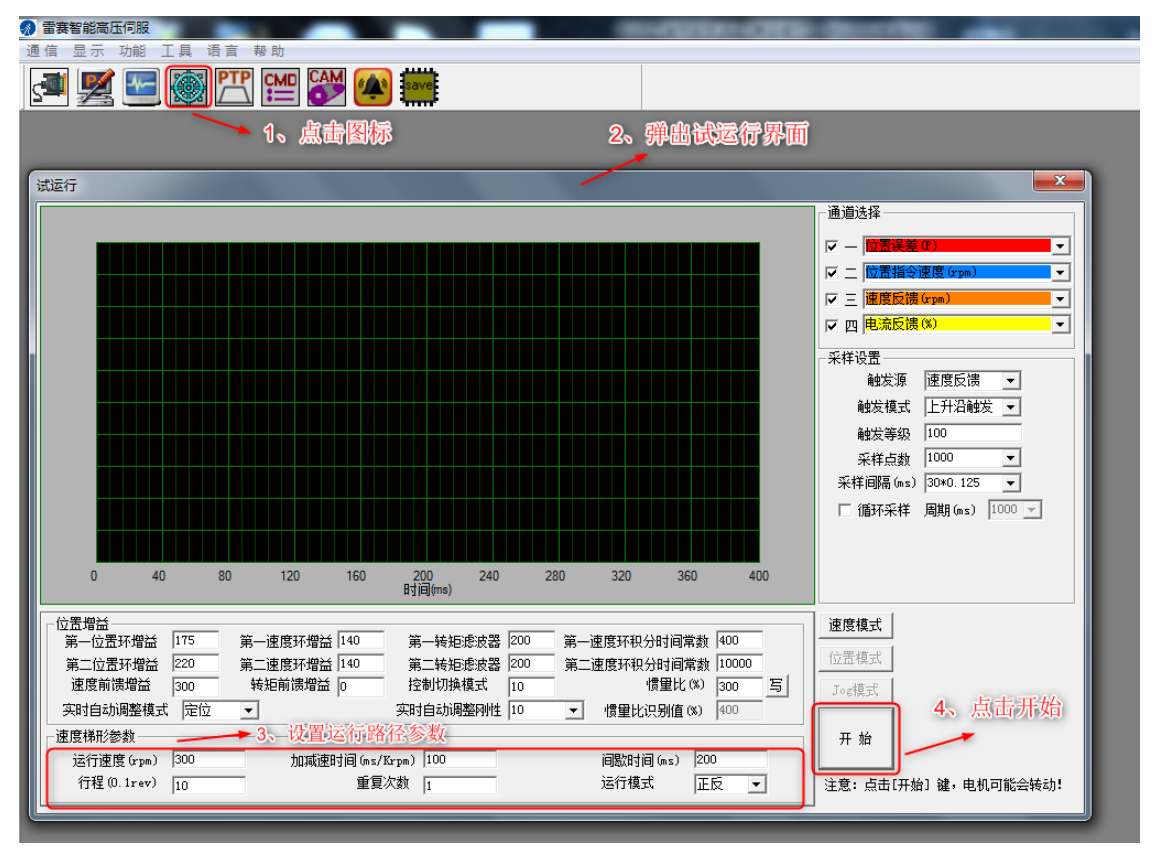

### <span id="page-20-1"></span>**4.2.5** 报警信息

 警报功能中可以查看当前报警信息、历史报警信息和伺服不运行的原因。可以通过报警 信息,分析出伺服电机系统中可能存在的机械或电气问题,方便调试人员判断和解决。

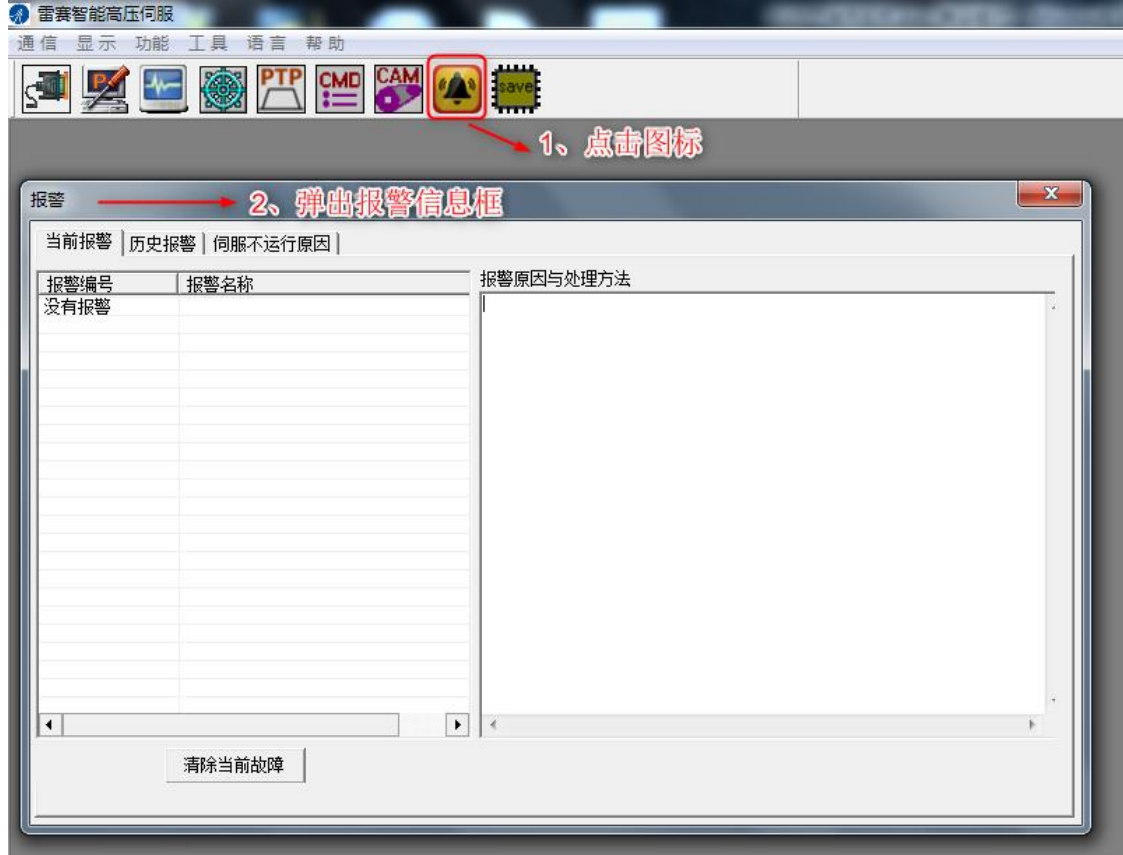

历史报警记录查看步骤:

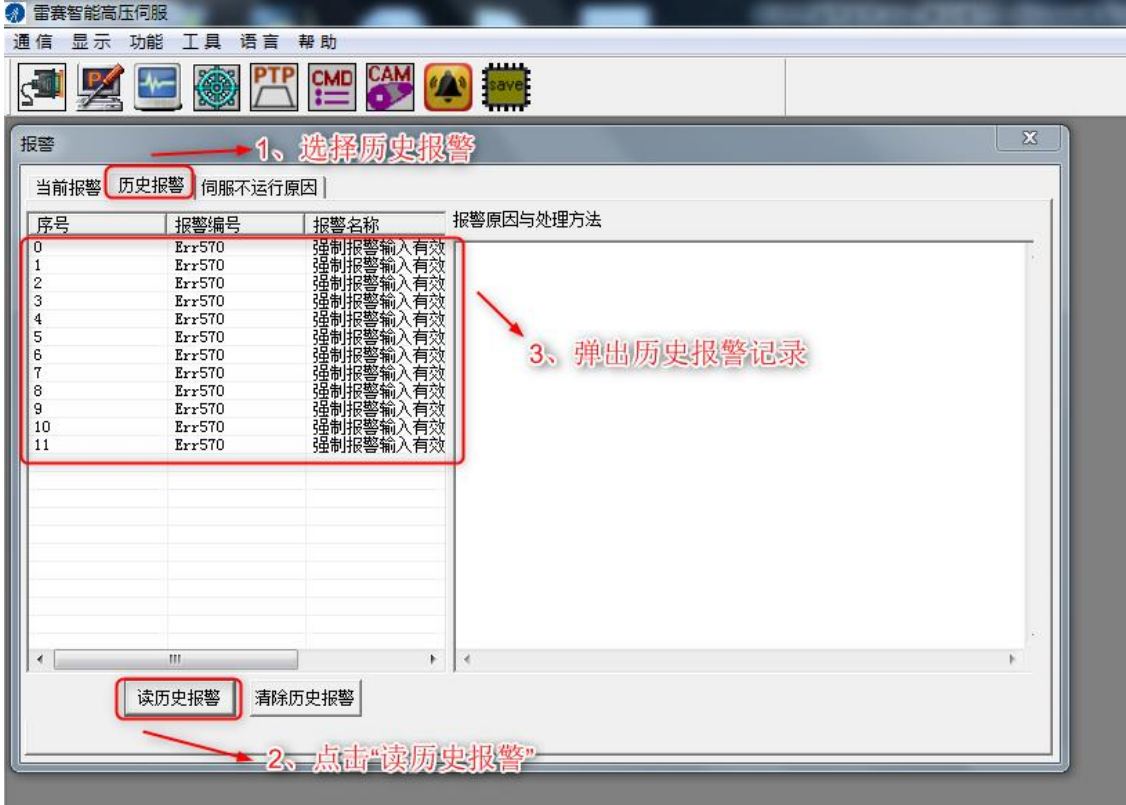

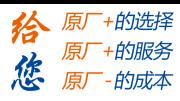

### <span id="page-22-0"></span>**4.3** 位置控制模式使用介绍

位置控制模式(参数 Pr0.01=0)被应用于精密定位的场合。该参数不可更改。

### <span id="page-22-1"></span>**4.3.1** 接线

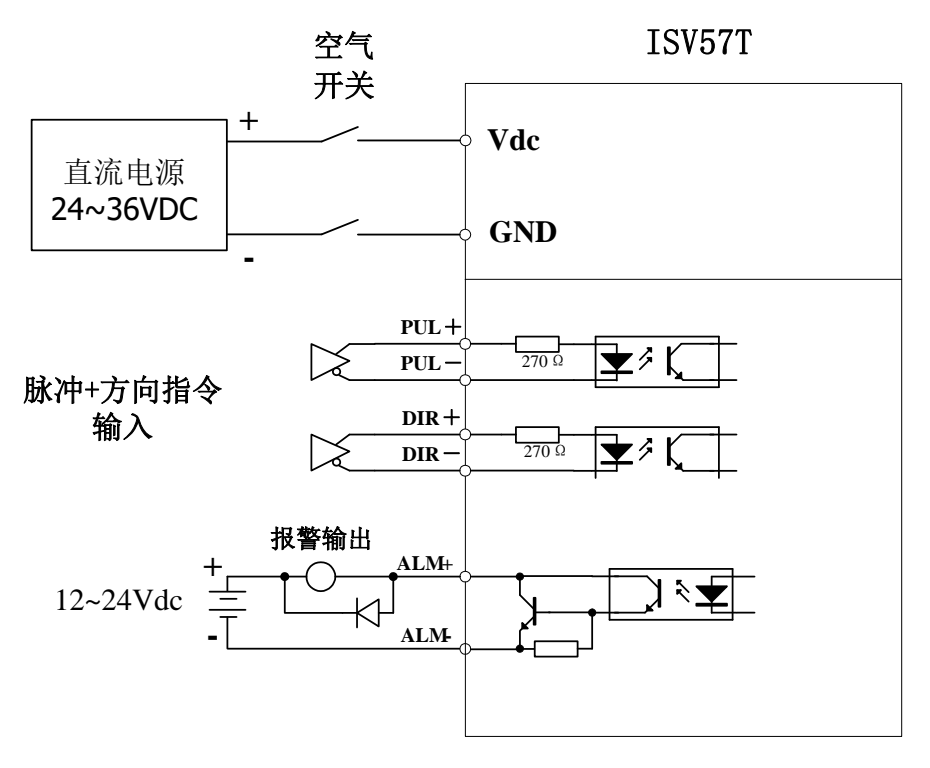

图 **6-1** 位置模式接线图

备注:脉冲和方向接口只支持 5V 信号,24V 脉冲信号建议串接电阻 R=2KΩ。

### <span id="page-22-2"></span>**4.3.2** 细分和方向参数设置

客户设置好细分参数和旋转极性参数后,即可进行位置运动控制。

#### (1) 设置细分参数(电子齿轮比)

细分参数优先由拨码 S1~S3 决定, 在拨码 S1~S3 均为 "OFF"时, 则由参数 "Pr0.08 每转指令脉冲数"值决定。

注意: 细分参数 G 的设置原则, 伺服电机运动在最高转速 N (rpm) 时, 输入脉冲频率 F≤300KHz。即 G\*N/60≤300K。

- 23 -

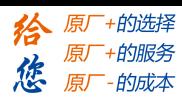

以下有两种设置细分参数的方法。

#### **A.** 通过拨码快速设置细分参数:

断电后,参考 ISV57T 系列智能一体式低压伺服的 S1~S3 拨码定义,可快速的设置 细分档位,上电生效。

#### **B.** 通过 **ACHSeries** 调试软件设置细分参数:

若拨码对应的细分档位不包含客户所需的细分参数,则需要通过 ACHSeries 调试 软件修改驱动器参数"Pr0.08 每转指令脉冲数"来设置需要的细分参数。设置步骤如下:

断电后,将拨码 S1~S3 全部拨为"OFF"状态,上电,通过 PC 软件 ACHSeries 调 试软件连接驱动器,修改参数 Pr0.08 的值为所需细分数值,执行"下发参数" ——"保 存",断电重启,即可生效。

#### (**2**)设置电机旋转极性

电机旋转极性由拨码 S6 和参数"Pr0.06 指令脉冲极性设置"共同决定。默认情况下, S6 拨为 "OFF", Pr0.06=0, 此时面向电机法兰面, 电机轴逆时针方向旋转为正转。

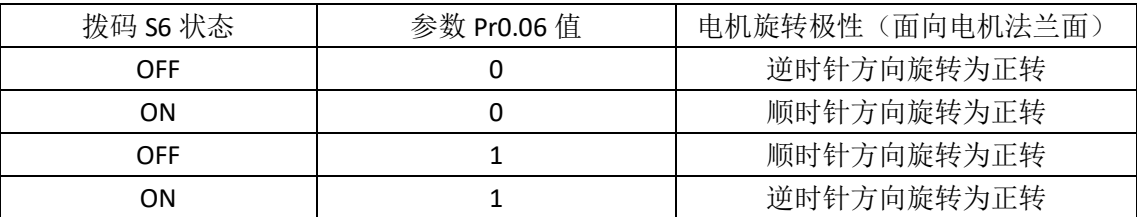

电机旋转极性与拨码 S6 和参数 Pr0.06 的组合关系如下表。

注意:请在断电情况下修改拨码状态。

### <span id="page-23-0"></span>**4.3.3** 优化控制参数

在不同的应用场景,以及不同的负载情况下,伺服电机需要达到最优的控制效果(运行 平顺、响应迅速、无过冲等),是需要根据实际情况进行参数优化。主要是设置合适的参数 "Pr0.03 刚性设定"和"Pr0.04 惯量比"。

#### (**1**)匹配负载惯量

负载惯量比 (外部等效负载惯量/电机转子惯量) 对伺服驱动器的参数整定是一个很重 要的参数,负载惯量比参数会影响驱动器设置的刚性参数,调试者在调整刚性参数前需要先 设置正确的惯量比参数。

- 24 -

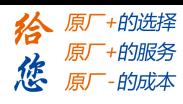

测量惯量比参数值方法如下:

- 断电情况下,将机械负载移动到一个合适位置,确保在接下来的测试运动中,不会对人 身和设备等造成损坏。
- ◆ 上电, 打开 ACHSeries 调试软件, 连接驱动器, 打开试运行界面:

1、修改参数, 运行速度(rpm) > 350, 加减速时间(ms)=100, 间隔时间(ms) > 1000, 行 程(0.1r) > 20, 重复次数>3; 即试运行曲线具有明显的加减速过程和匀速段,正反转相隔 1s 以上。建议刚性设置在 8~10,避免刚性过高,默认惯量比不合适导致运行停止时振荡。

2、开始运行,运行结束后,查看"惯量比识别值",将"惯量比识别值-100"值填入"惯 量比"中,点"写"。

3、切换到参数管理界面,读取参数,检查 Pr0.04 参数值是否已改为为识别后参数,然 后执行"下发参数" ——"保存"操作。

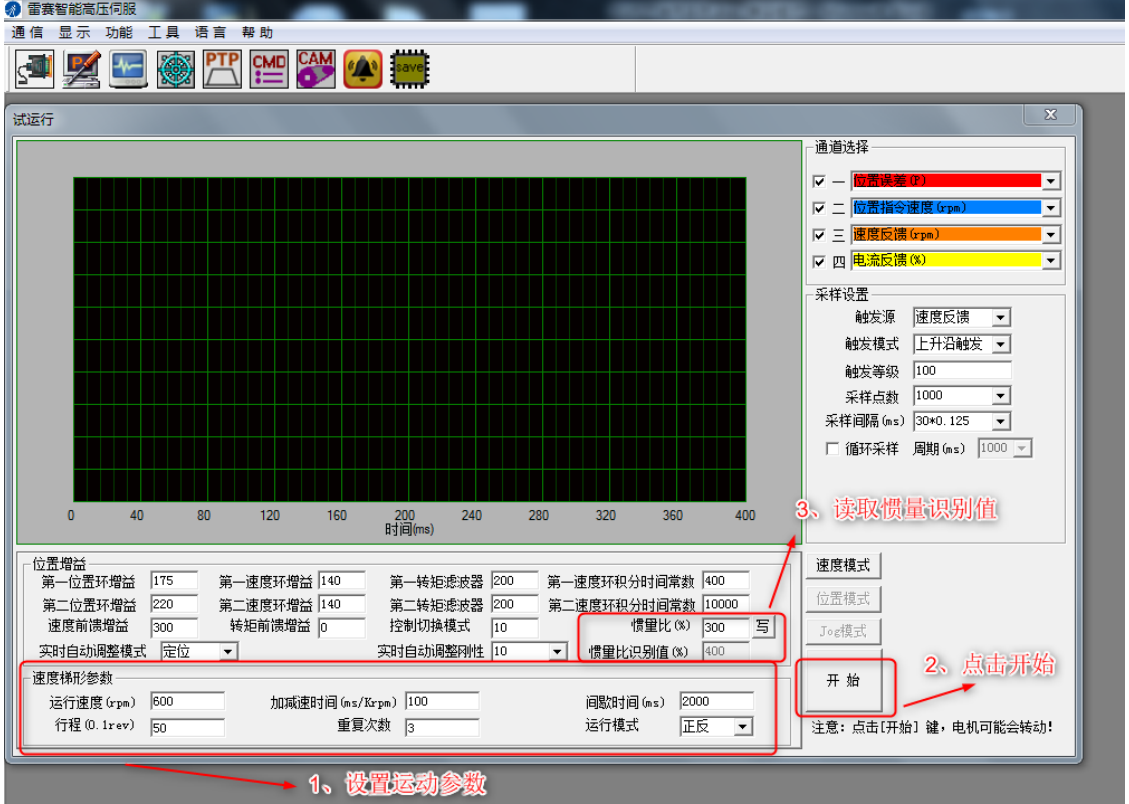

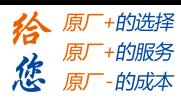

#### (**2**)设置刚性参数

伺服电机刚性指的是电机轴抗外界力矩干扰的能力。在伺服系统位置模式下,刚性参数 是 PID 参数和滤波器参数组合成的一个参数。它的大小决定了伺服系统的响应速度,一般 刚性越高,其响应速度也越快,但刚性设置过高,容易产生机械共振,所以需要根据实际机 械负载来设置合适的刚性值。

ISV57T 系列智能一体式低压伺服,丝杆-联轴器直连结构建议刚度范围 10~14;皮带轮 结构建议刚度 9~13。

刚性参数优先由拨码 S4~S5 决定,当 S4~S5 均为"OFF"状态时,刚性参数由参数"Pr0.03" 的值决定。具体设置方法如下:

#### **A.** 通过拨码快速设置刚性参数

断电后,参考 ISV57T 系列智能一体式低压伺服的 S4~S5 拨码定义,可快速的设置 刚性参数,上电生效。

#### **B.** 通过 **ACHSeries** 调试软件设置刚性参数:

若拨码对应的刚性参数不包含客户所需的刚性参数,则需要通过 ACHSeries 调试 软件修改驱动器参数"Pr0.03"来设置需要的刚性参数。设置步骤如下:

断电后,将拨码 S4~S5 全部拨为"OFF"状态,上电,通过 PC 软件 ACHSeries 调 试软件连接驱动器,修改参数 Pr0.03 的值为所需细分数值,执行"下发参数"——"保 存",断电重启,即可生效。

- 26 -

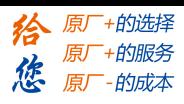

### <span id="page-26-0"></span>**4.3.4** 泵升抑制功能

电机在某些工况(例如减速运动)下会处于发电状态,产生再生能量,并在直流母线上 形成泵升电压。为避免该电压过高触发驱动器或 DC 电源过压保护,或者对电路及其他器件 造成损伤,ISV57T 系列产品采用了一种基于电机绕组能量自消耗方式的泵升电压抑制方法, 从而抑制泵升电压。

一、泵升抑制功能默认关闭。未出现泵升电压过高的情况,可不使用该功能。

二、若客户在使用 ISV57T 产品时,出现了泵升电压过高,导致驱动器过压报警或 DC 电源 过压保护等情况,可开启泵升抑制功能,具体使用方法如下:

1、DC 电源保护的情况。首先使用 ACHSeries 软件监控电机运动中实时直流母线电压值, 了解 DC 电源的过压保护阈值,判定合适的电压抑制等级。例如客户使用明纬 24VDC 稳压 电源,允许输出电压波动为 24V±20%,那么泵升电压抑制等级需定在 28V 以下。参考参数 设置如下:

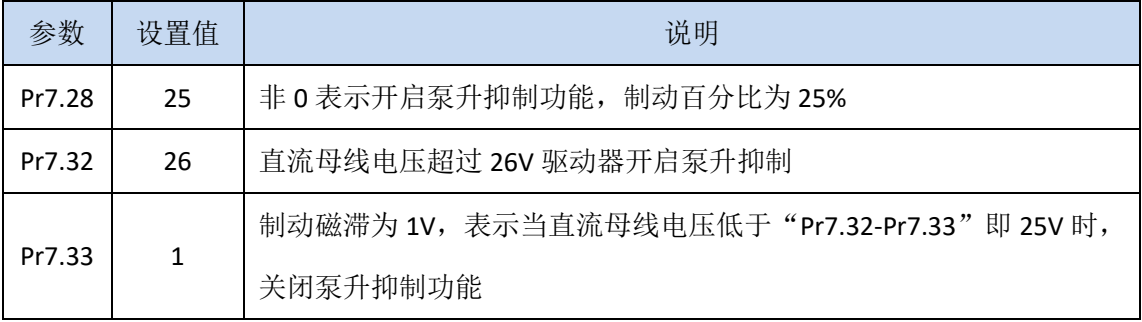

2、驱动器过压报警。在电机制动的过程中,电机发电产生的再生能量叠加到直流母线电压 上超过了 Pr7.34(默认 72V),导致了驱动器过压报警。首先使用 ACHSeries 软件监控电机 运动中实时直流母线电压值,若该值小于 80V,可直接通过更改 Pr7.34 参数《直流母线过 压点设置》为 80,来解决问题。若泵升电压超过了 80V,则参考参数设置如下:

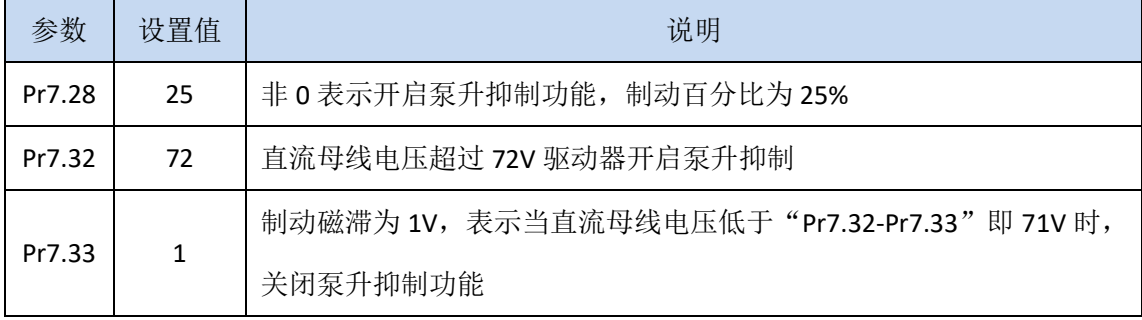

- 27 -

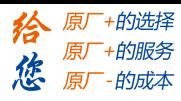

# 第五章 参数

### <span id="page-27-1"></span><span id="page-27-0"></span>**5.2** 参数功能

### <span id="page-27-2"></span>**5.2.1** 【分类 **0**】基本设定

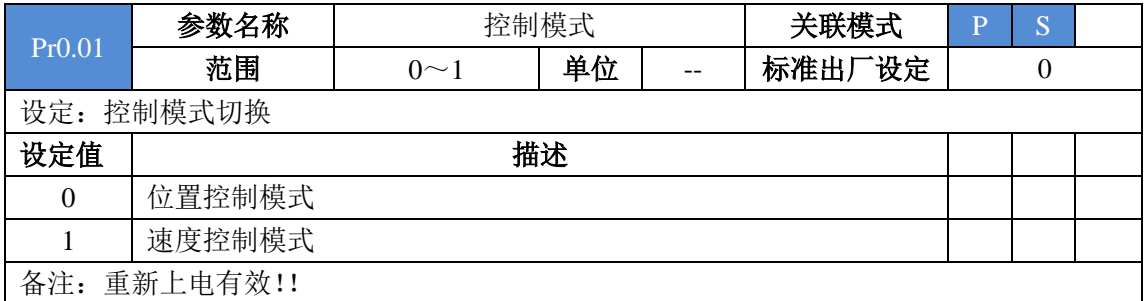

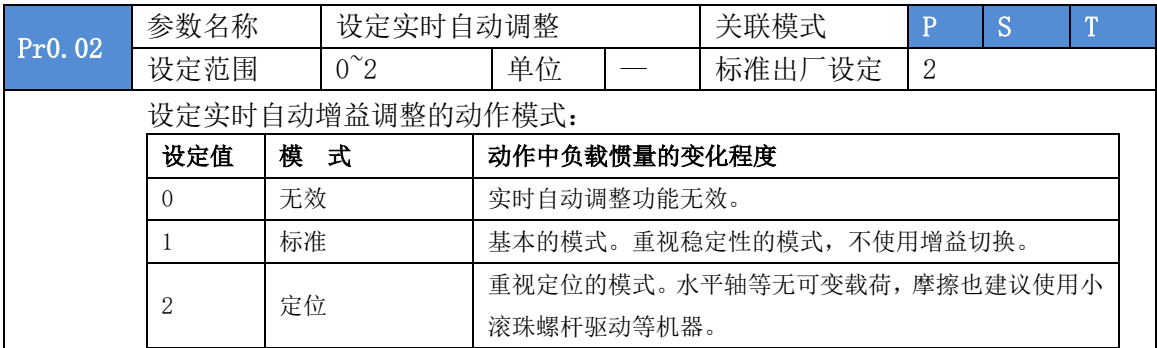

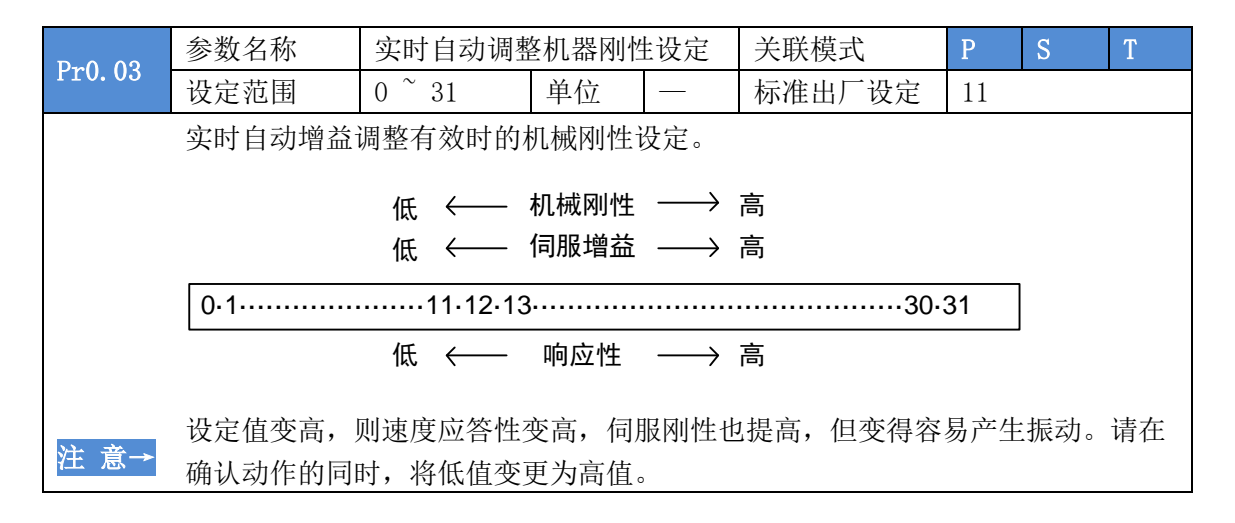

- 28 -

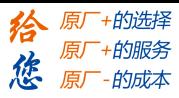

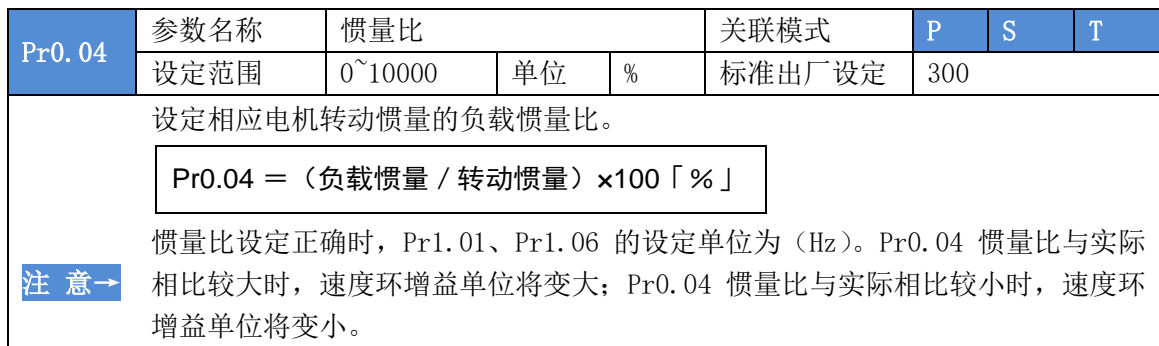

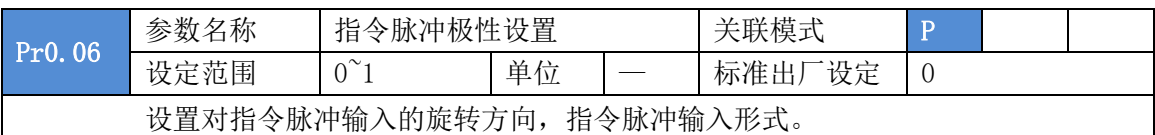

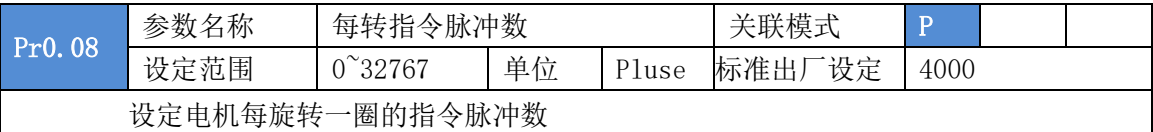

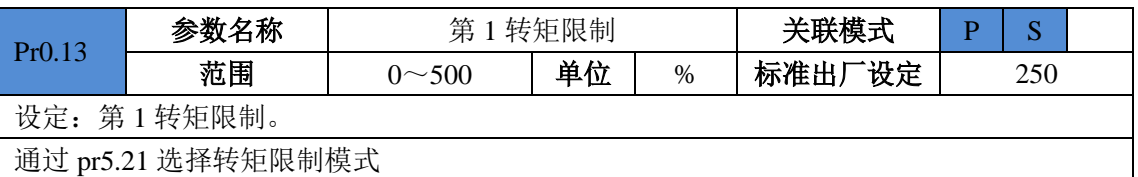

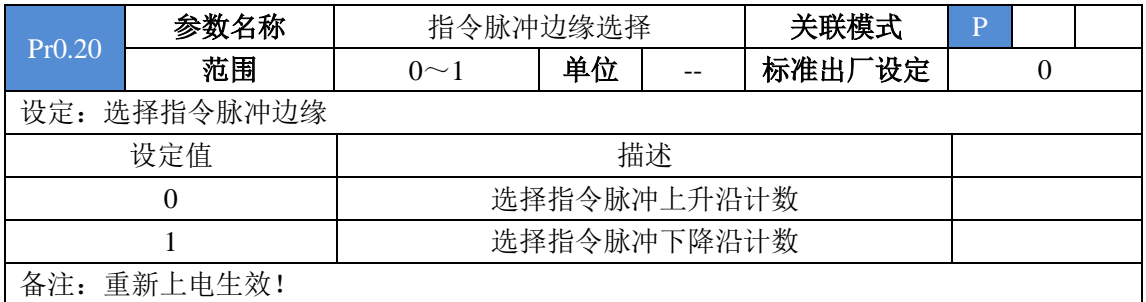

## <span id="page-28-0"></span>**5.2.2** 【分类 **1**】增益调整

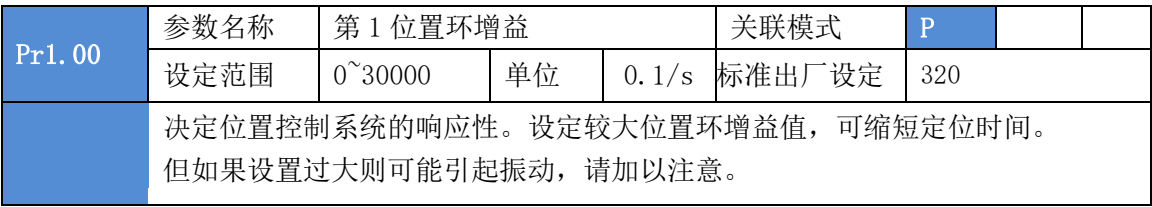

- 29 -

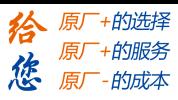

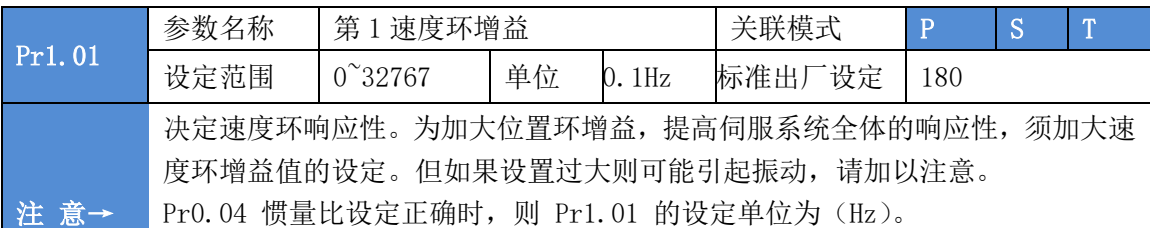

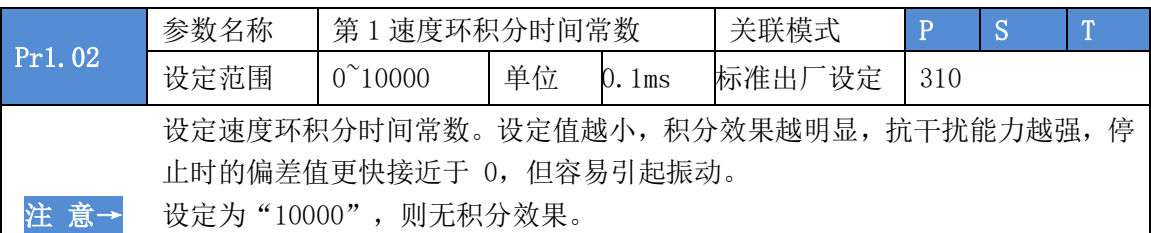

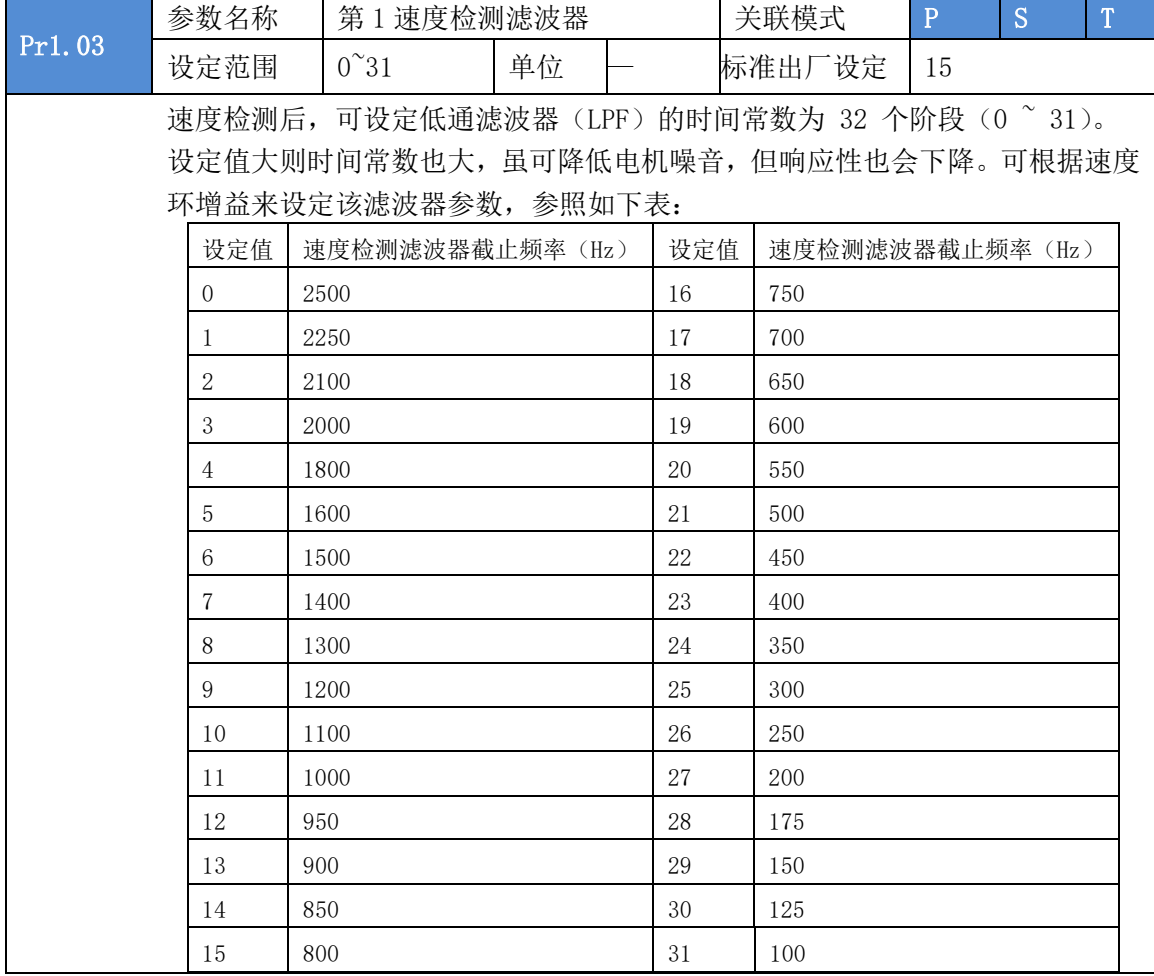

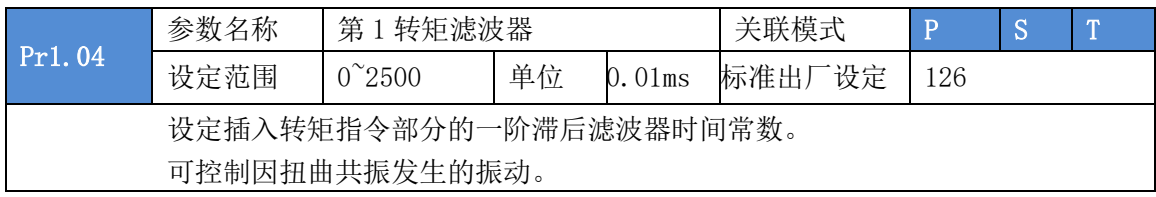

- 30 -

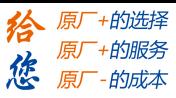

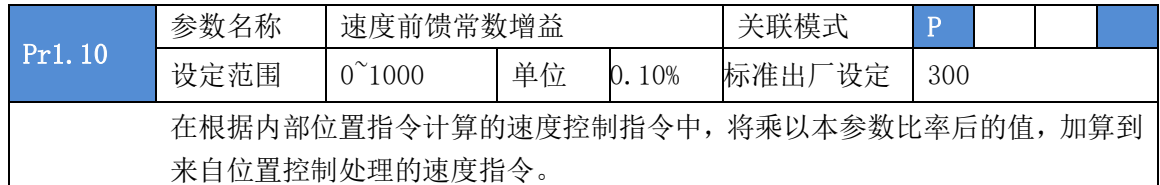

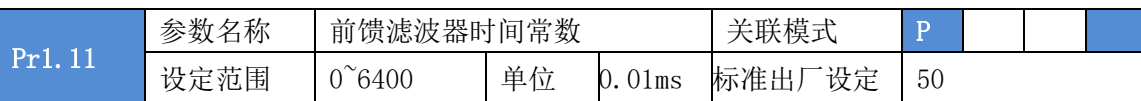

设定速度前馈输入所需的一次延迟滤波器的时间常数。

#### 〈速度前馈的使用例〉

在速度前馈滤波器设定为 50 (0.5ms)时, 通过逐步提高速度前馈增益, 而逐渐 加强前馈作用。在固定速度动作中的位置偏差,根据速度前馈增益的值,用以下 公式可变小。

位置偏差[指令单位]=指令速度[指令单位/s] / 位置环增益[1/s] ×(100 一速度 前馈增益[%]) / 100

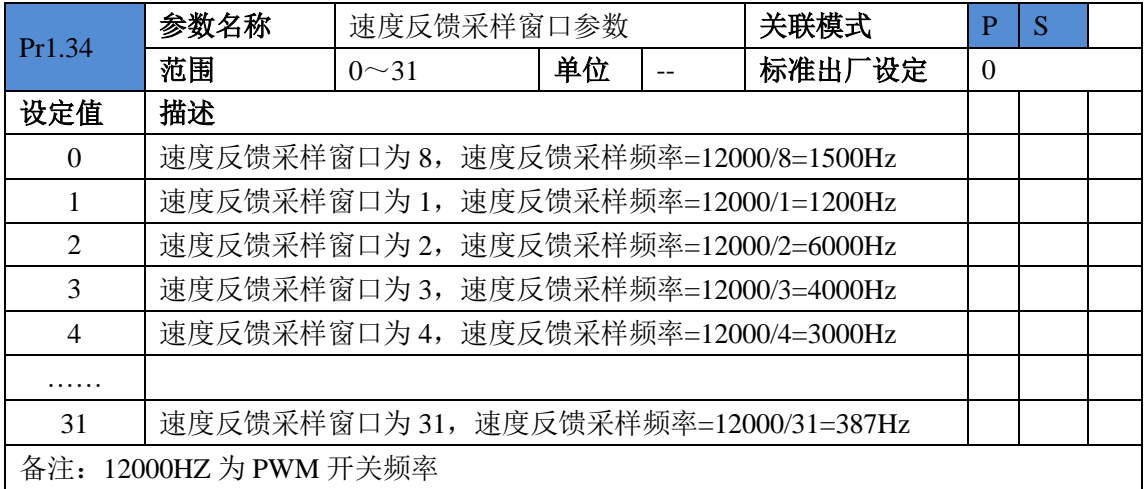

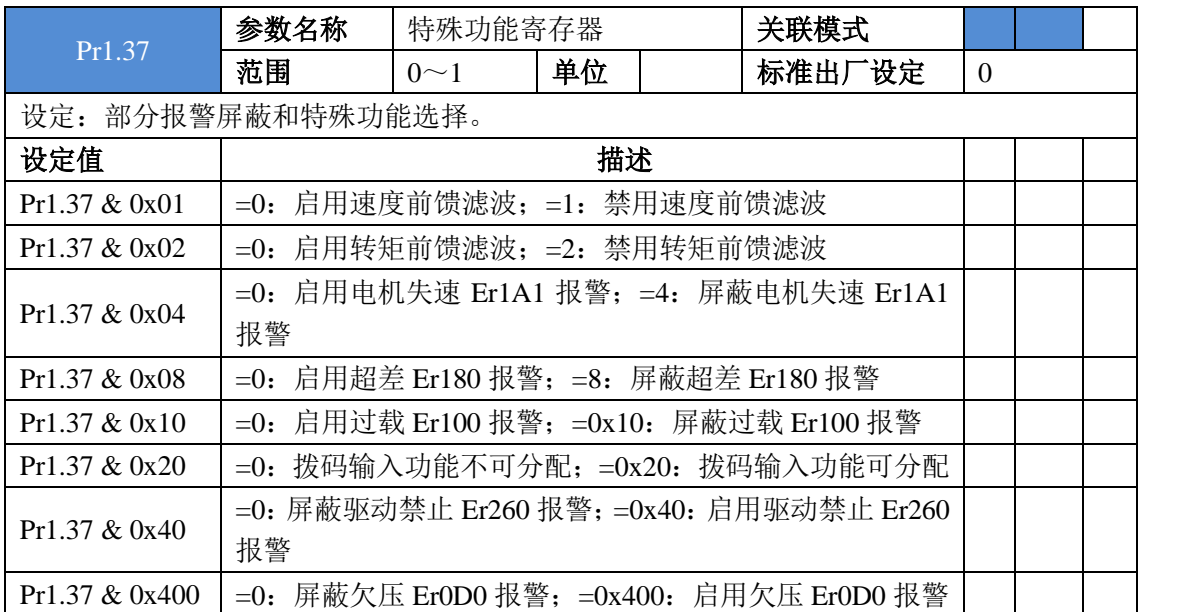

- 31 -

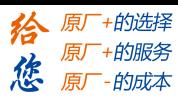

## <span id="page-31-0"></span>**5.2.3** 【分类 **2**】振动抑制

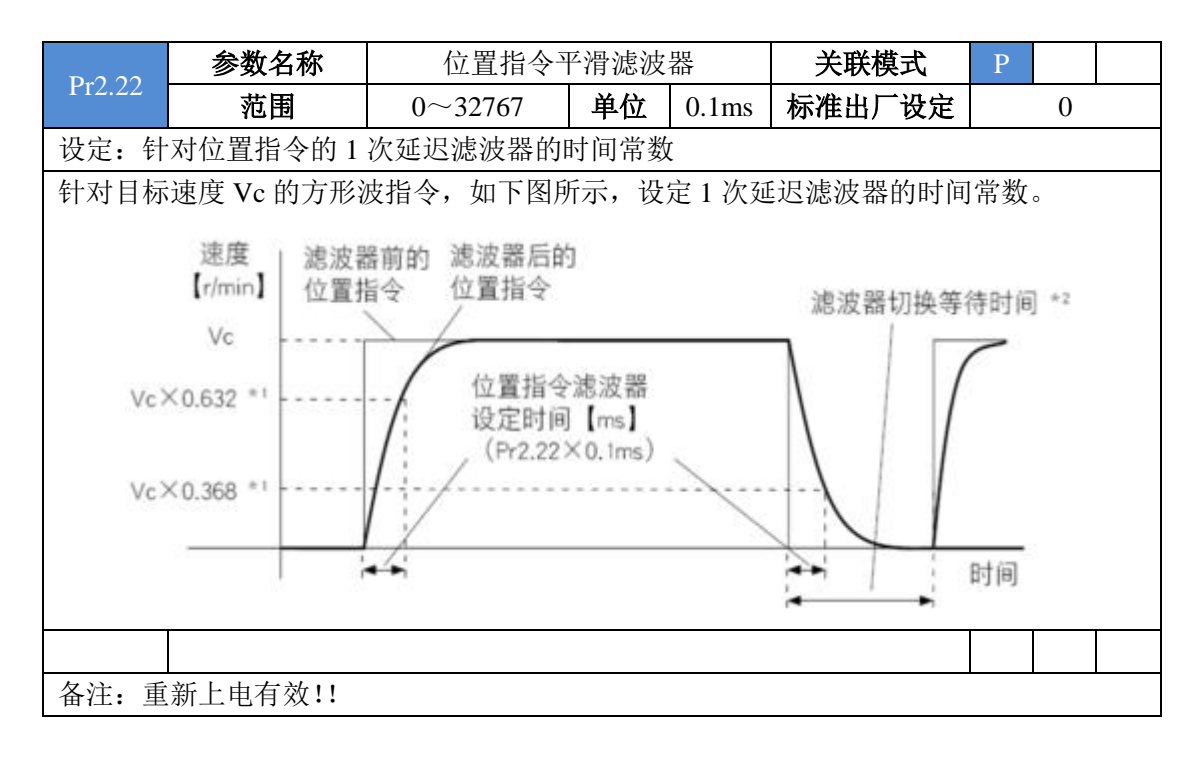

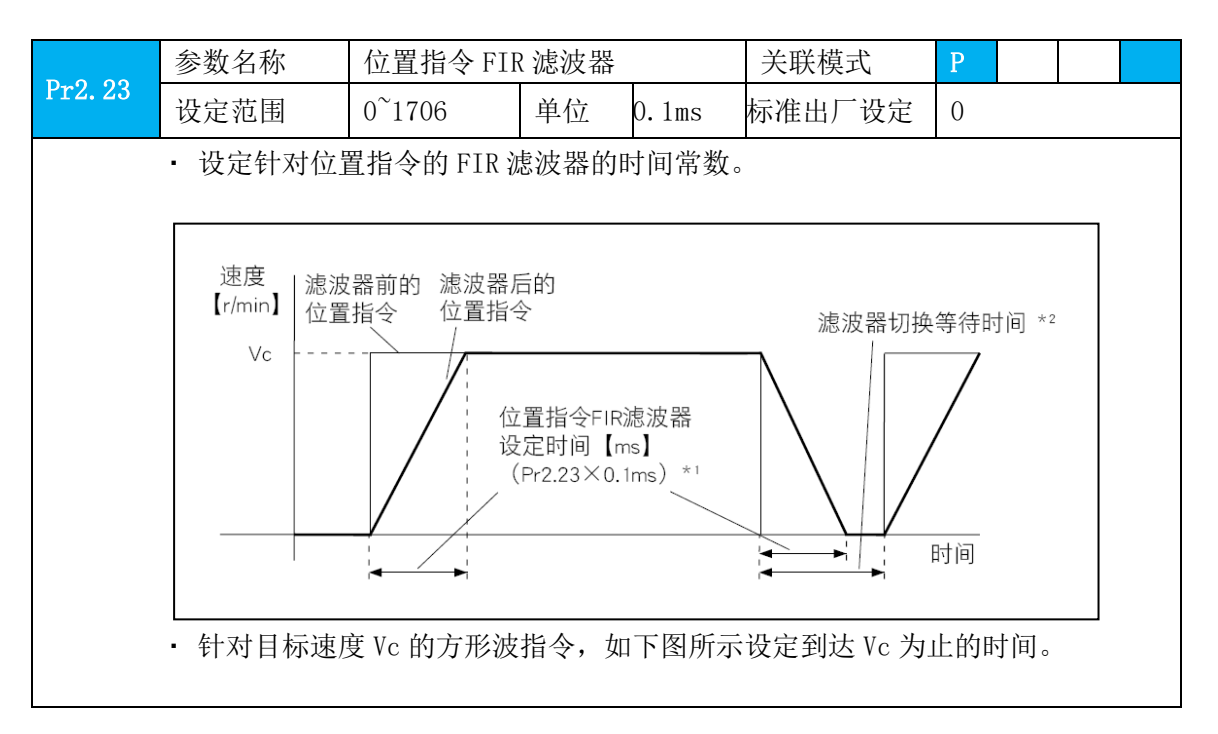

- 32 -

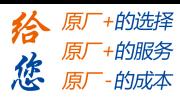

## <span id="page-32-0"></span>**5.2.4** 【分类 **4**】监视器设定

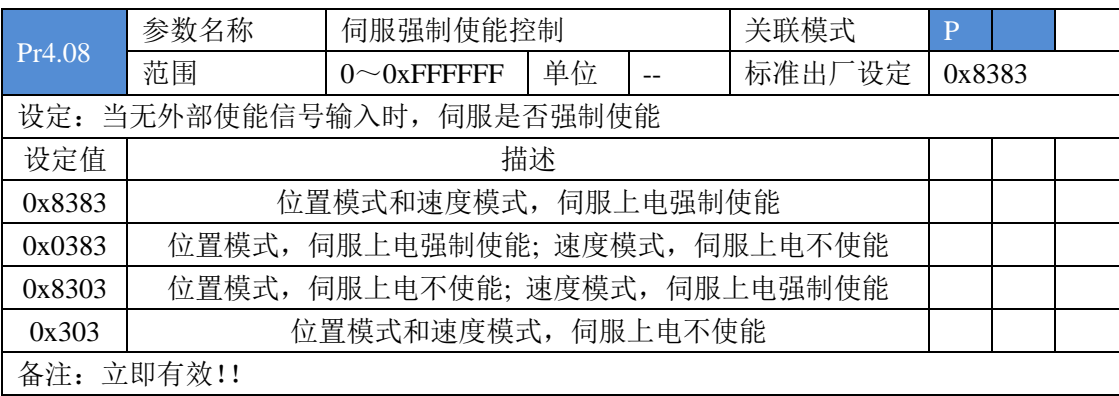

## <span id="page-32-1"></span>**5.2.5** 【分类 **5**】扩展设定

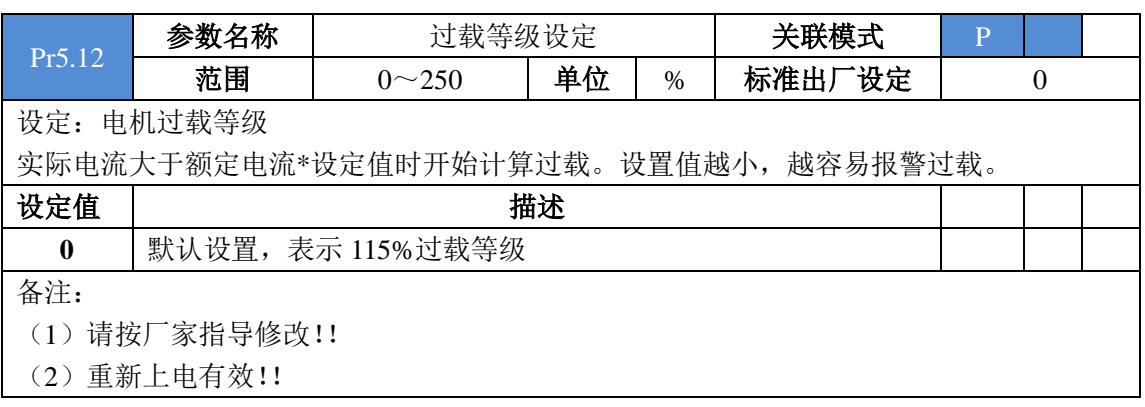

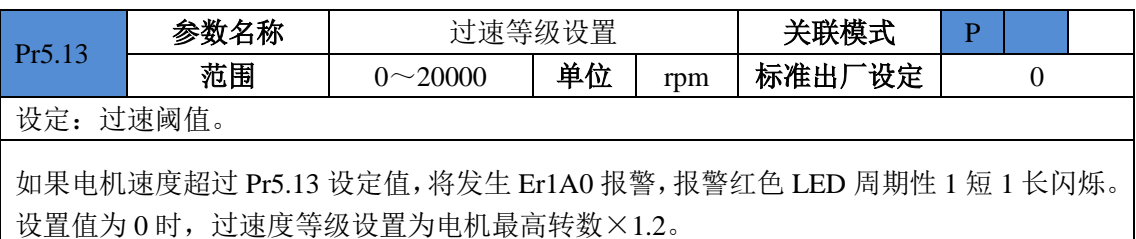

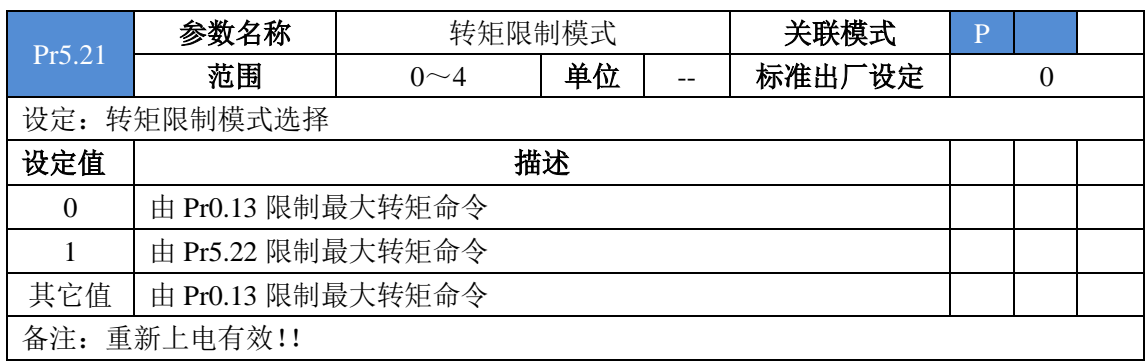

- 33 -

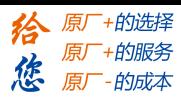

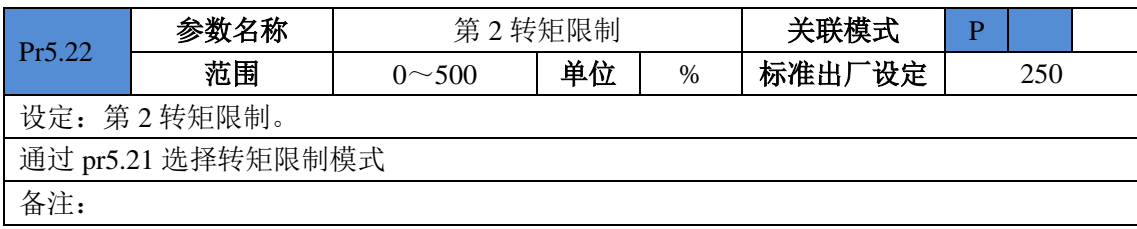

## <span id="page-33-0"></span>**5.2.6** 【分类 **6**】特殊设定

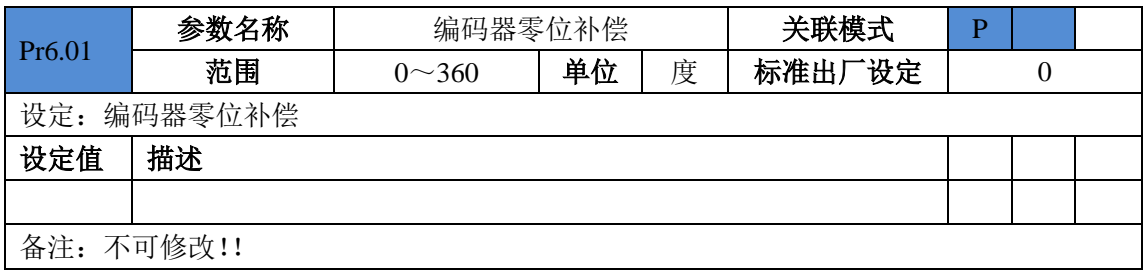

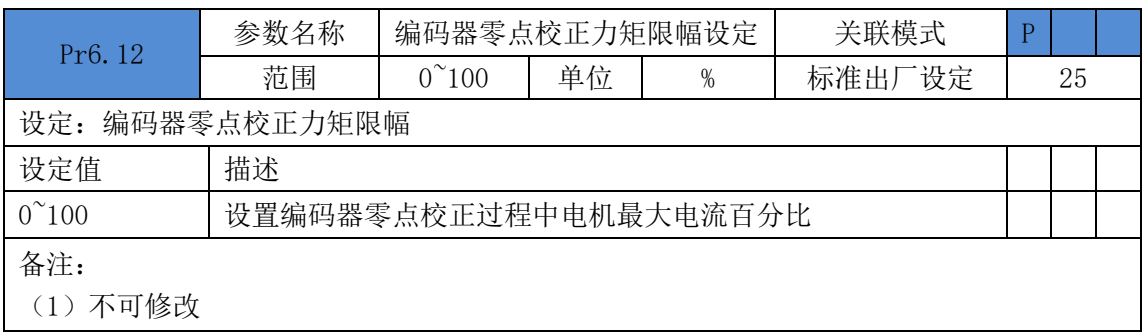

## <span id="page-33-1"></span>**5.2.7** 【分类 **7**】出厂设定

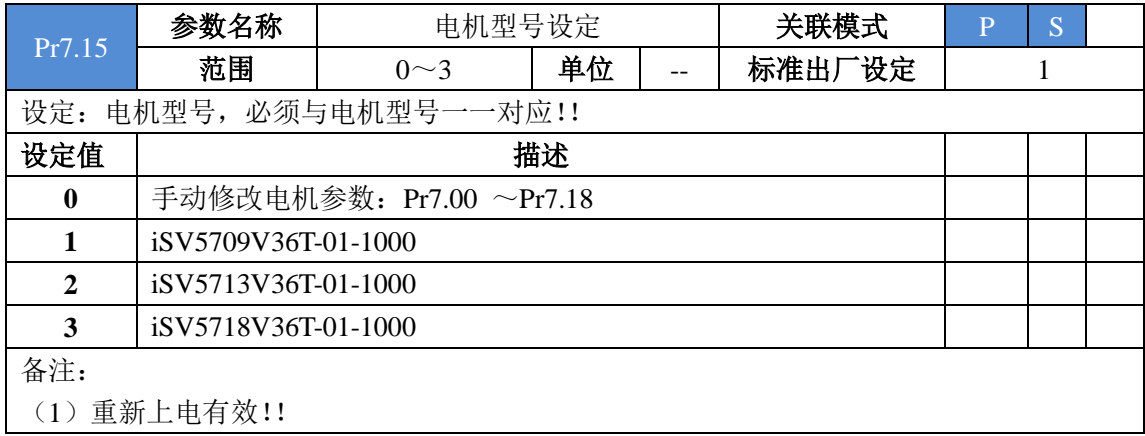

- 34 -

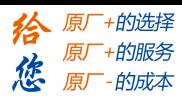

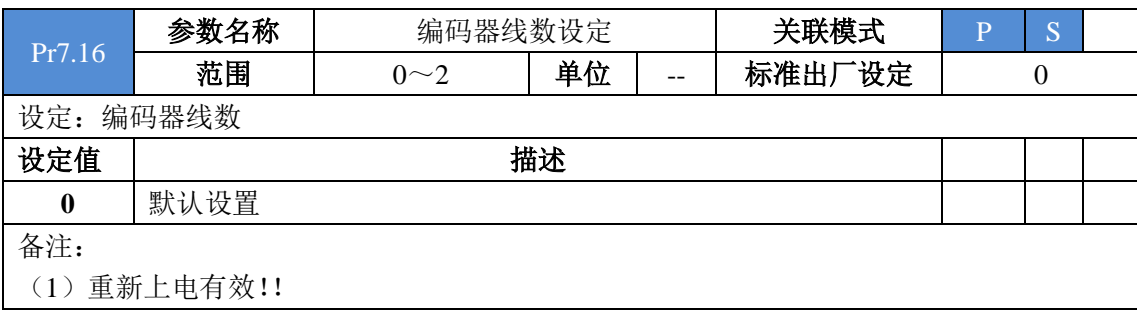

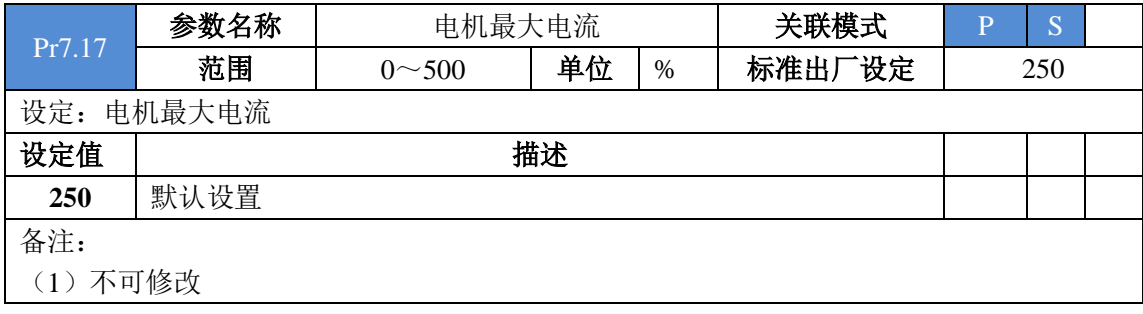

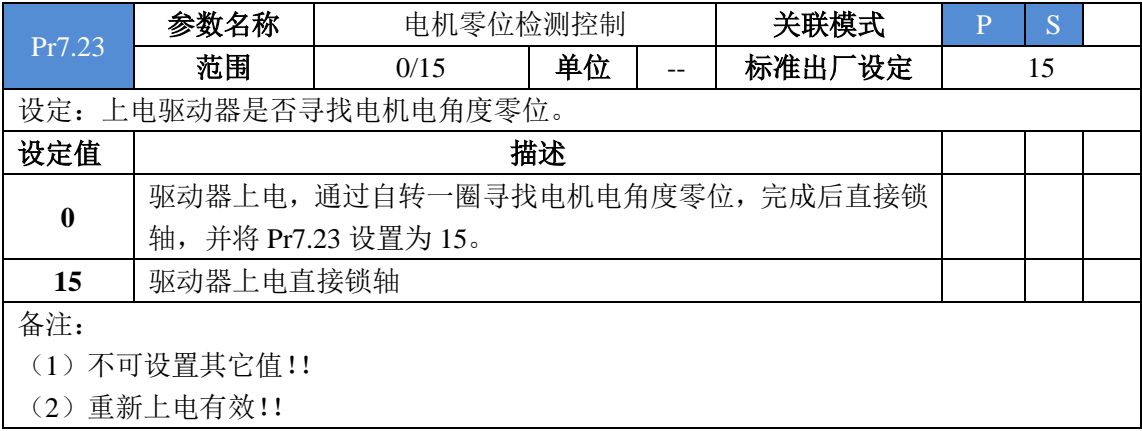

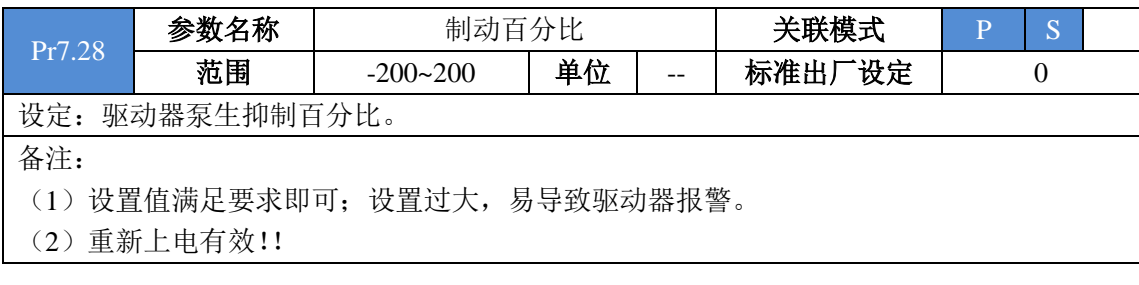

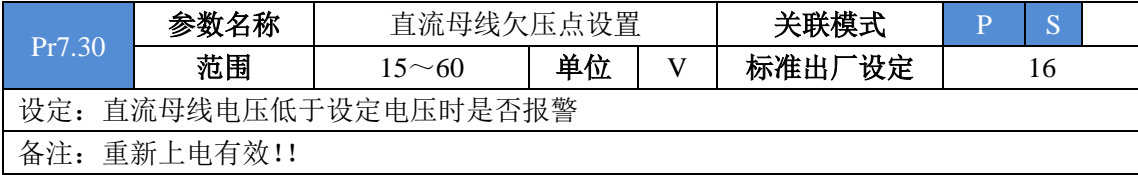

- 35 -

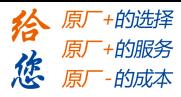

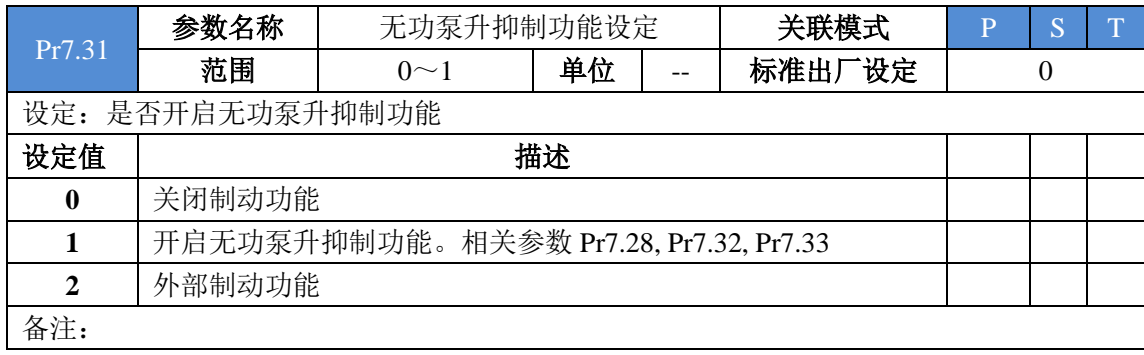

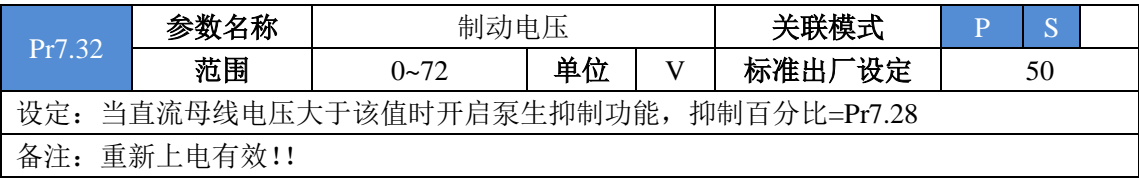

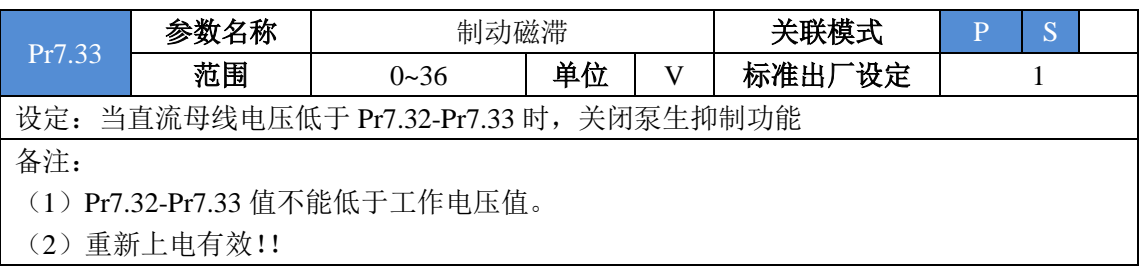

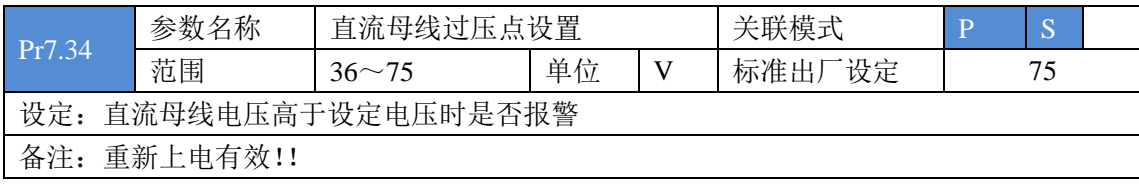

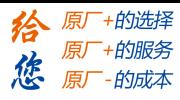

# 第六章 报警信息

### <span id="page-36-1"></span><span id="page-36-0"></span>**6.1** 报警一览表

绿色 LED 为电源指示灯,当驱动器接通电源时,该 LED 常亮;当驱动器切断电源时, 该 LED 熄灭。

红色 LED 为故障指示灯,出现错误时,电机会停止转动,并且红色 LED 以 5s 周期循 环闪烁,当故障被清除时,红色 LED 常灭。

红色 LED 在 5 秒内闪烁次数代表不同的故障信息,具体关系如下表所示:

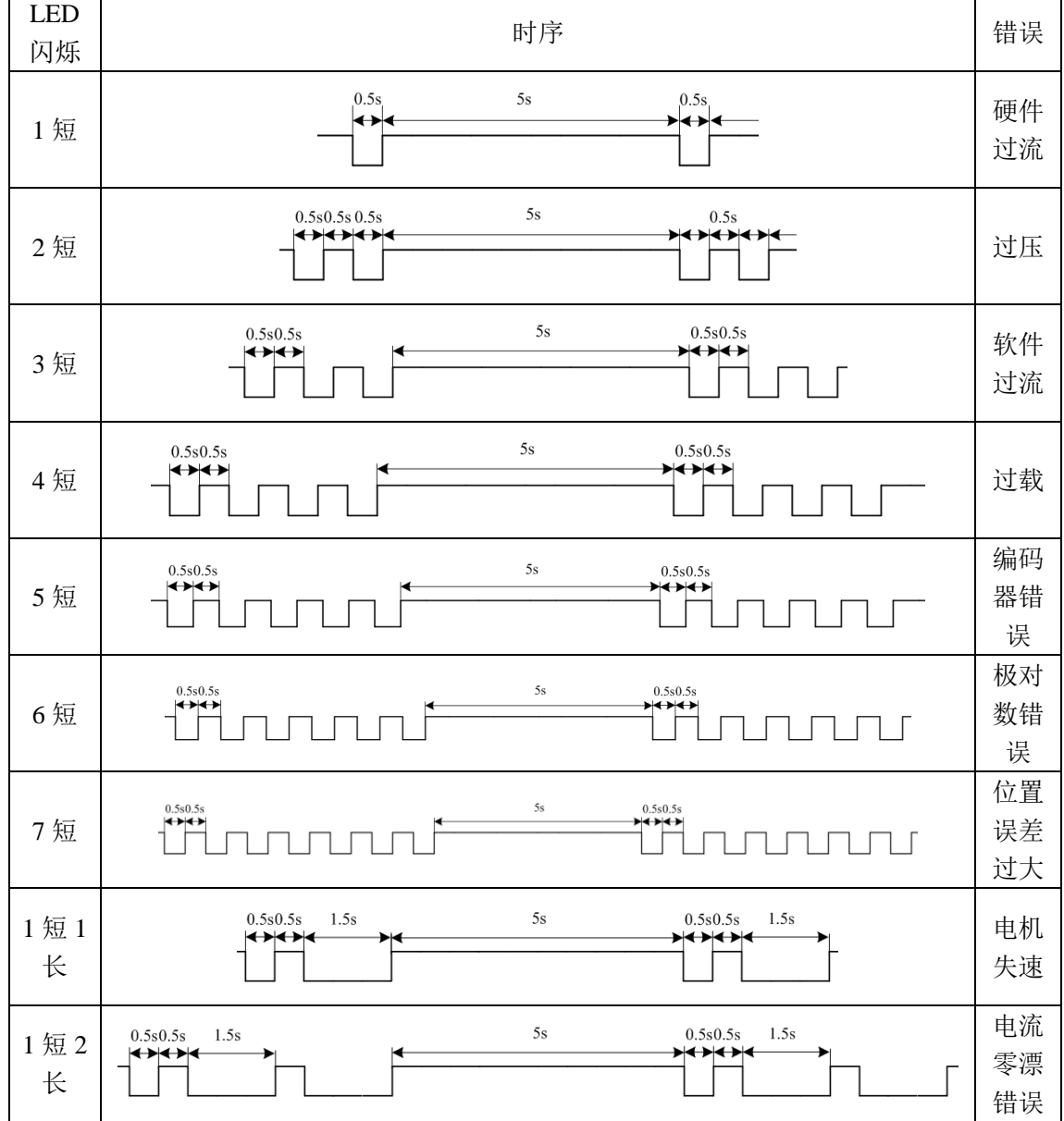

#### 表 **6.1** 故障信息一览表

- 37 -

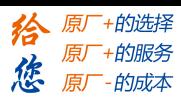

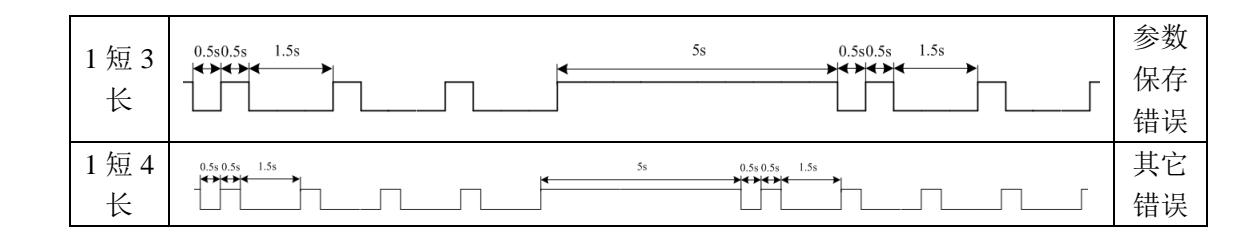

#### 表 **6.2** 报警信息对应上位机代码

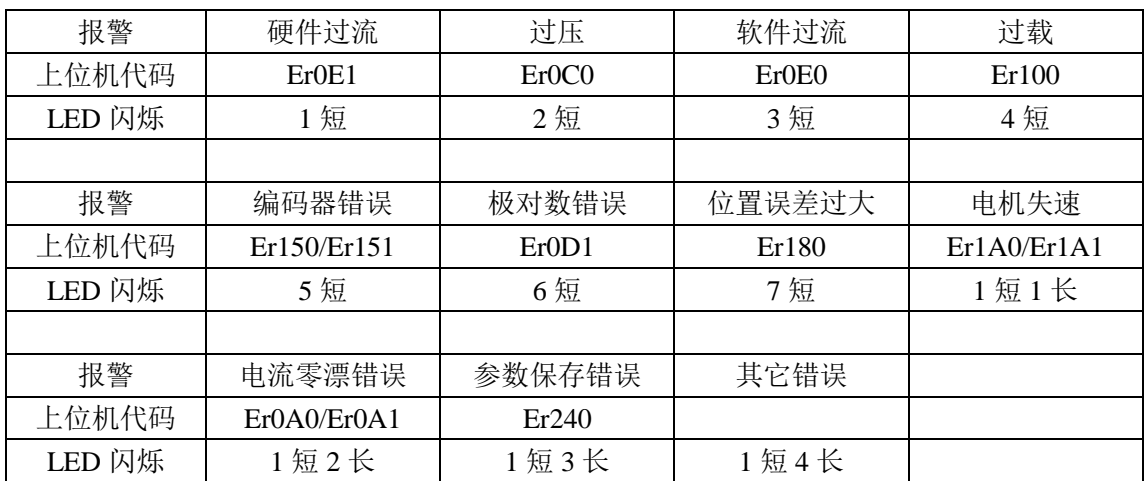

### <span id="page-37-0"></span>**6.2** 常见报警及处理

一体机出现异常时,最常见的现象就是,红色 LED 灯闪烁,电机不锁轴可以轻松转动。 客户可以通过更换一台同型号正常的电机对比,如果更换后,设备还是不能正常工作,那么 问题大概率不在电机,请排查机械、电源等部件;如果更换后,设备能正常工作了,那么问 题大概率在电机,请对照下面的建议处理方式进行处理。

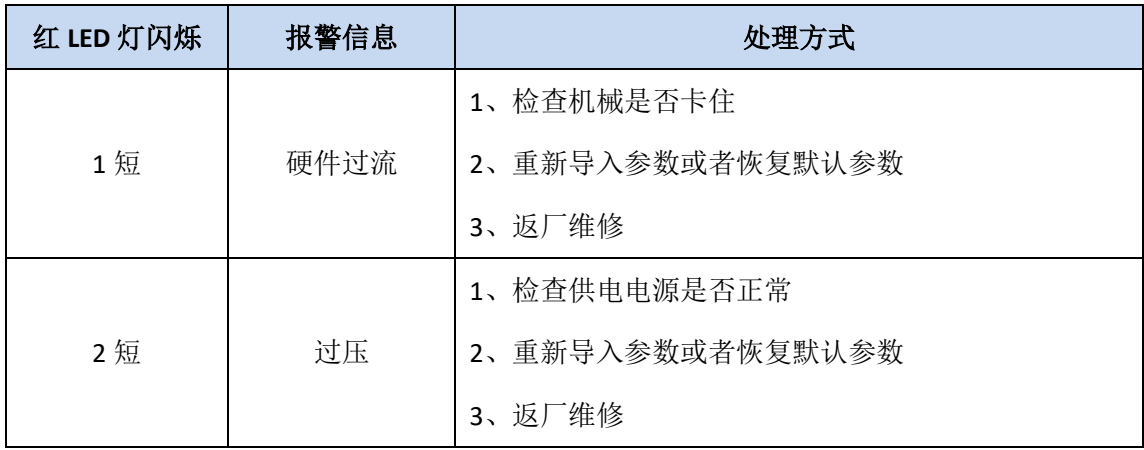

- 38 -

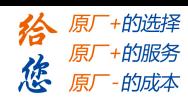

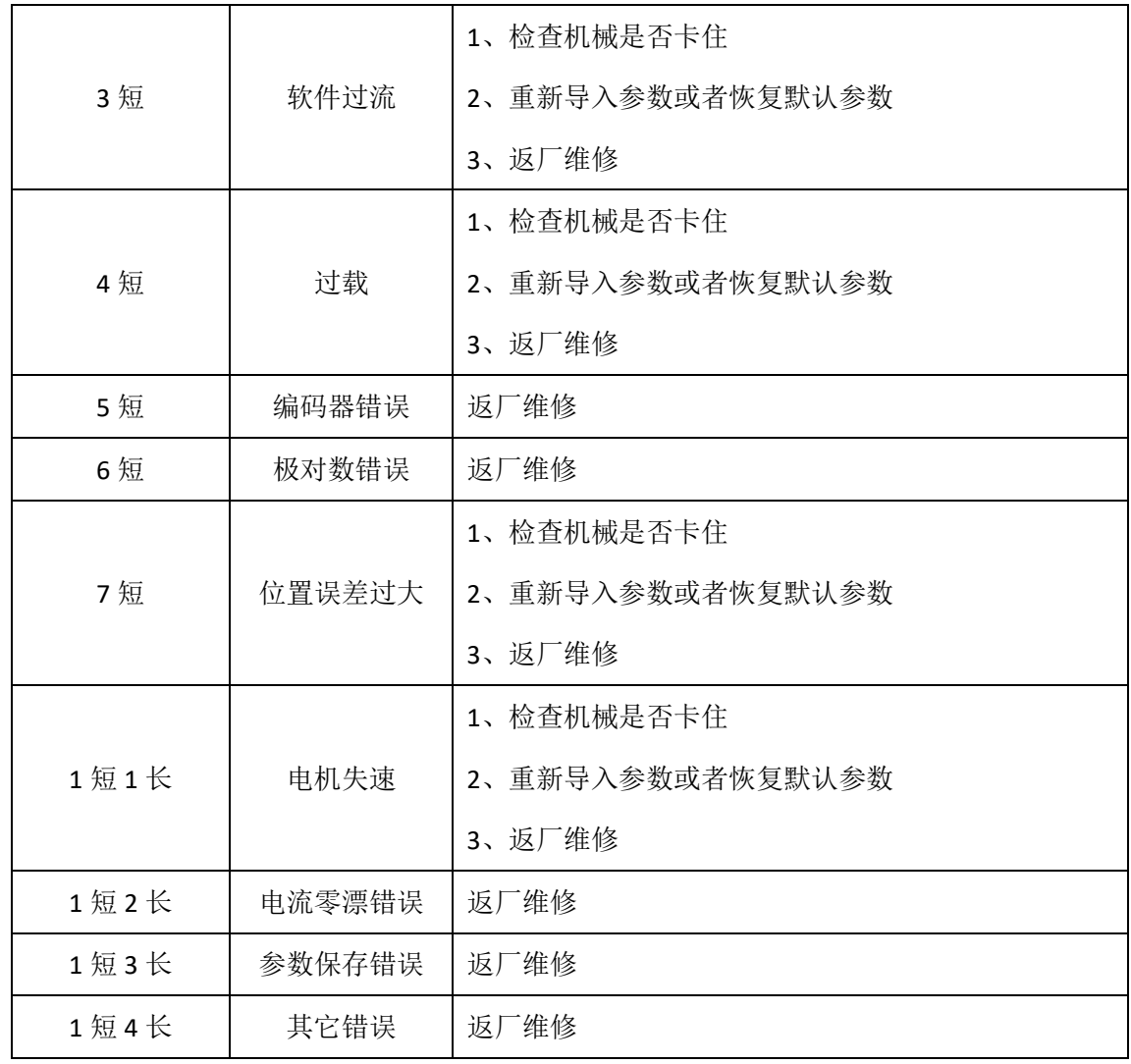

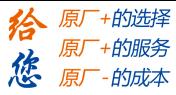

# 第七章 联系方式

#### <span id="page-39-0"></span>深圳市雷赛智能控制股份有限公司

办公地址:深圳市南山区学苑大道 1001 号南山智园A3 栋 10-11 楼 生产基地:深圳市南山区松白路百旺信工业区第五区 22 栋 电 话:0755- 26433338 销售咨询专线:400-885-5521 电机驱动器技术支持专线:400-885-5501 传真: 0755-26402718 邮编: 518052 网址: [www.leisai.com](http://www.leisai.com/) <br>
E\_mail: [marketing@leisai.com](mailto:marketing@leisai.com)

- 40 -